**Guide de l'utilisateur**

# ONN E M720

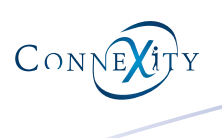

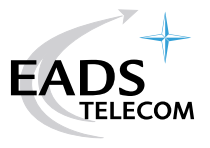

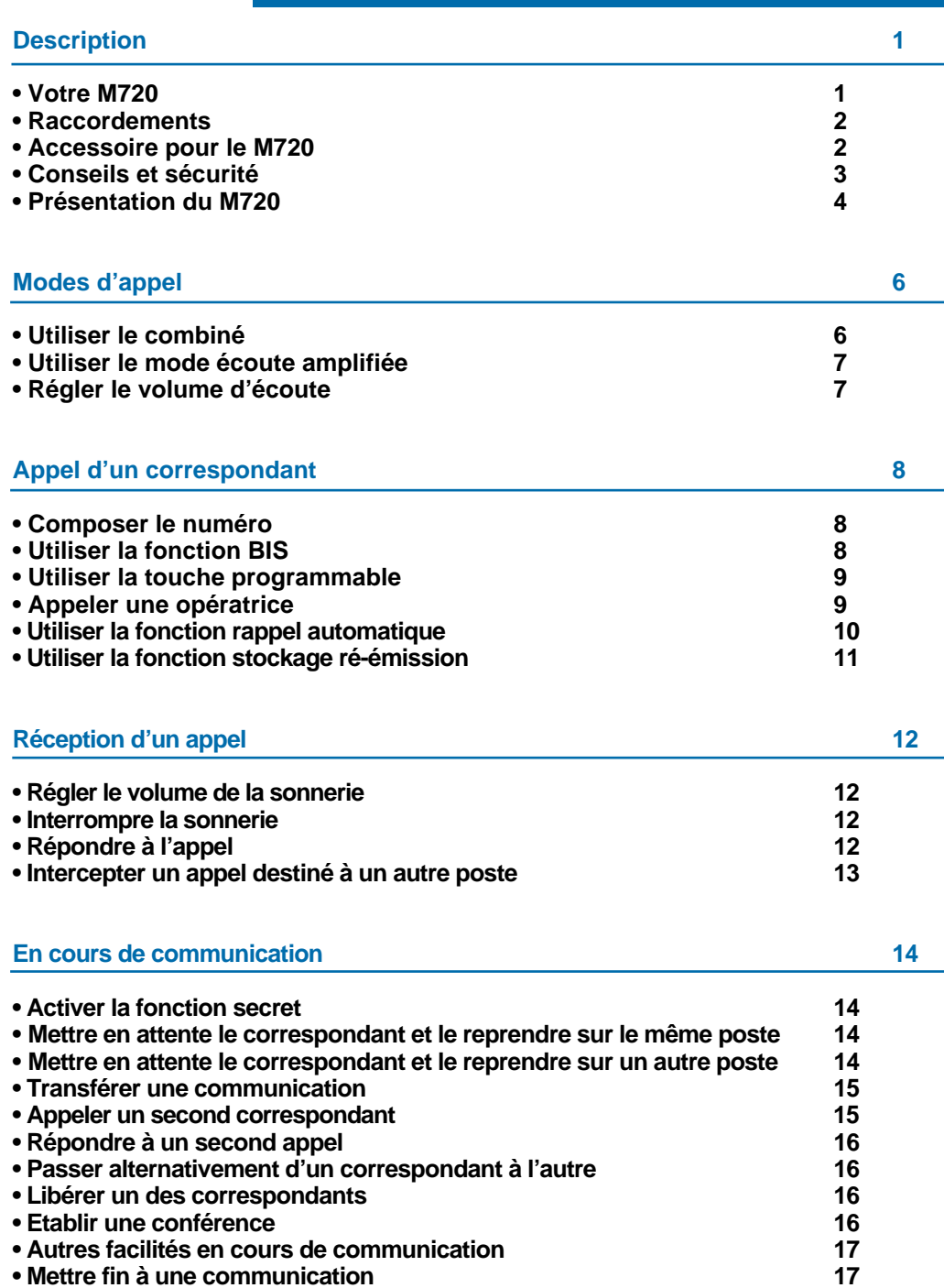

**Table des matières**

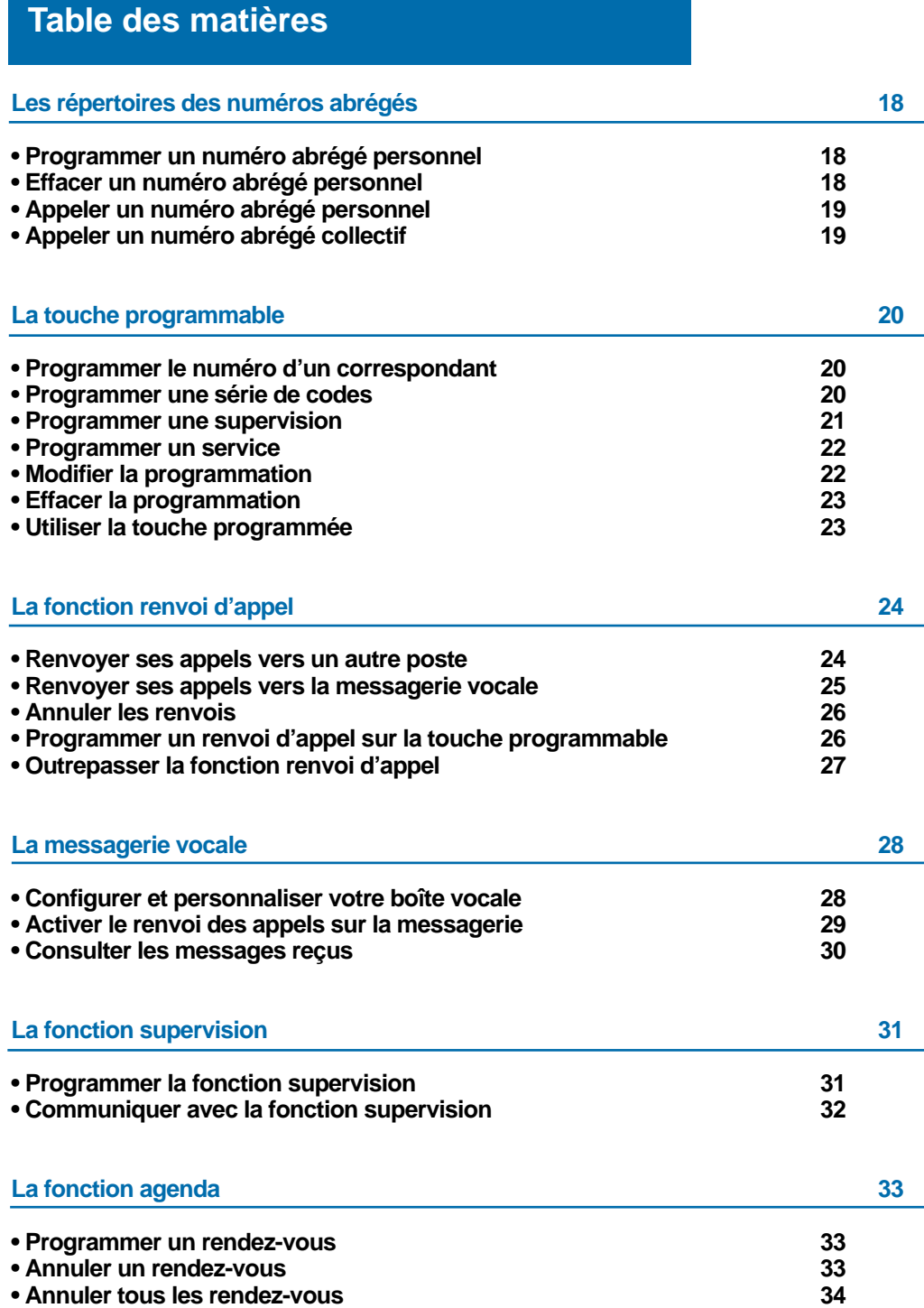

# **Table des matières**

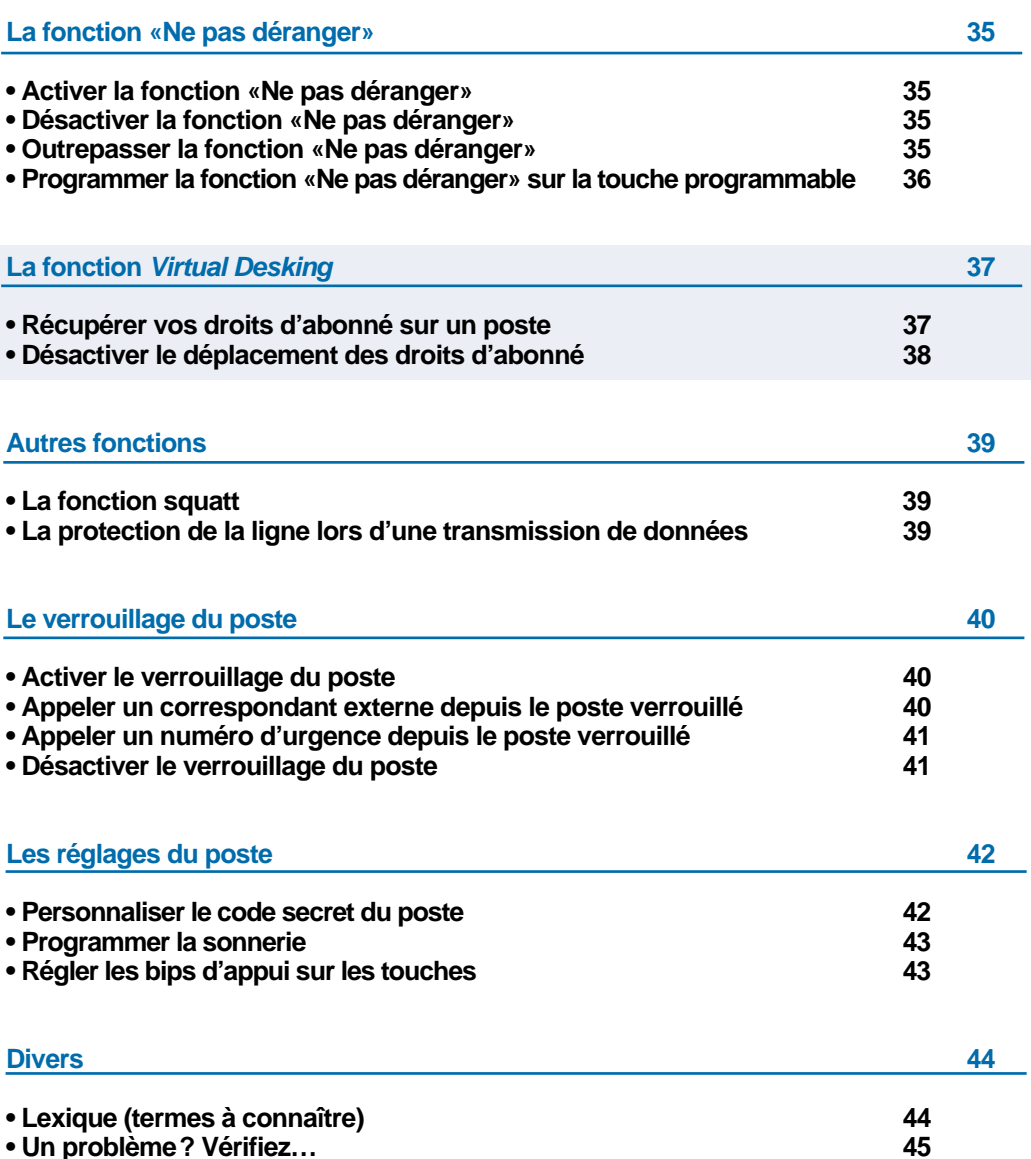

# **Votre M720**

Un nouveau poste téléphonique vient de vous être installé.

Votre poste numérique **M720** vous donne accès à tous les services et fonctionnalités associés aux systèmes des gammes **M6500 IP PBX** et **Succession 6500**.

Votre poste numérique **M720** est un outil simple et rapide d'utilisation grâce notamment à :

- une touche mémoire (programmation d'un numéro ou d'une fonction),
- un voyant message,
- une touche d'accès direct à la messagerie,
- une touche secret.

Ce guide a pour objectif de vous guider pas à pas, lors de la prise en main de ce nouvel outil. Prenez-en connaissance tranquillement, en prévoyant un peu de temps.

Lorsque vous maîtriserez vos manipulations les plus courantes… tout sera joué.

Rien n'est difficile, ni incompréhensible, il vous suffit de lire et de suivre les instructions.

Remarque : ce document présente les codes standards d'accès aux diverses fonctions. Toutefois, ces accès peuvent être personnalisés par l'exploitant.

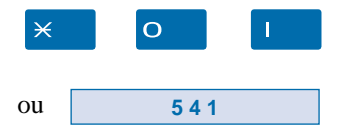

*Exemple : la fonction interception d'appel*, *- accès standard par*  $\times$  **O** 1.

Si c'est le cas, votre exploitant système se chargera d'indiquer dans les espaces réservés, les codes d'accès spécifiques à ces fonctions *(accès personnalisé par*   $code$  5 4  $\vert$ ).

**Alors… suivez le guide**

# **Description**

# **Raccordements**

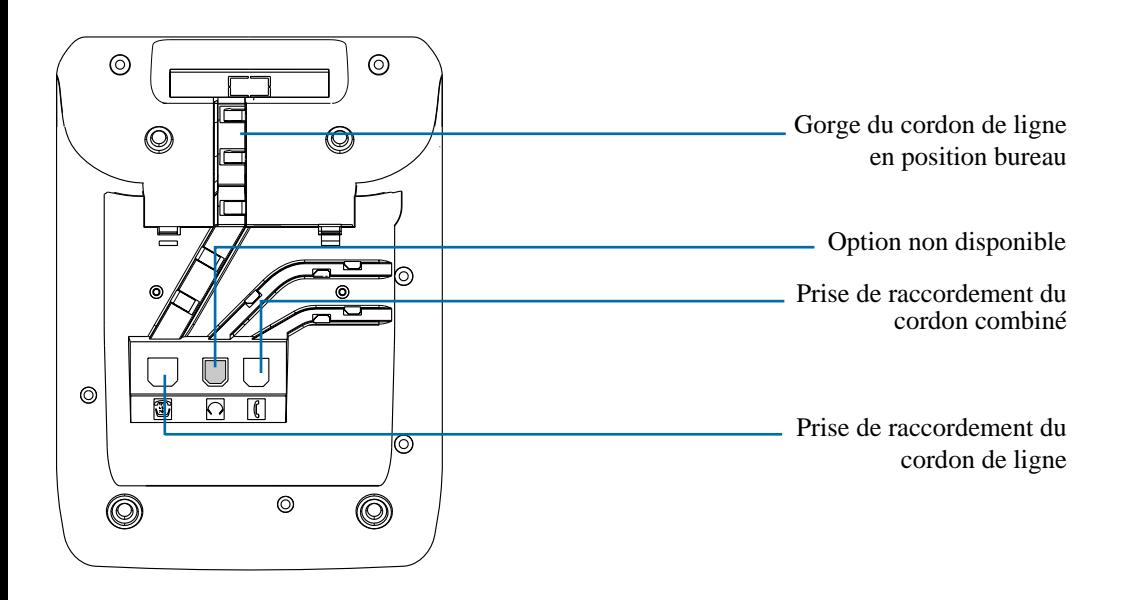

# **\*Accessoire pour le M720**

#### **Le kit d'installation murale**

Le **M720** peut être installé en position murale. Un kit d'installation murale est proposé en option.

# **Conseils et sécurité**

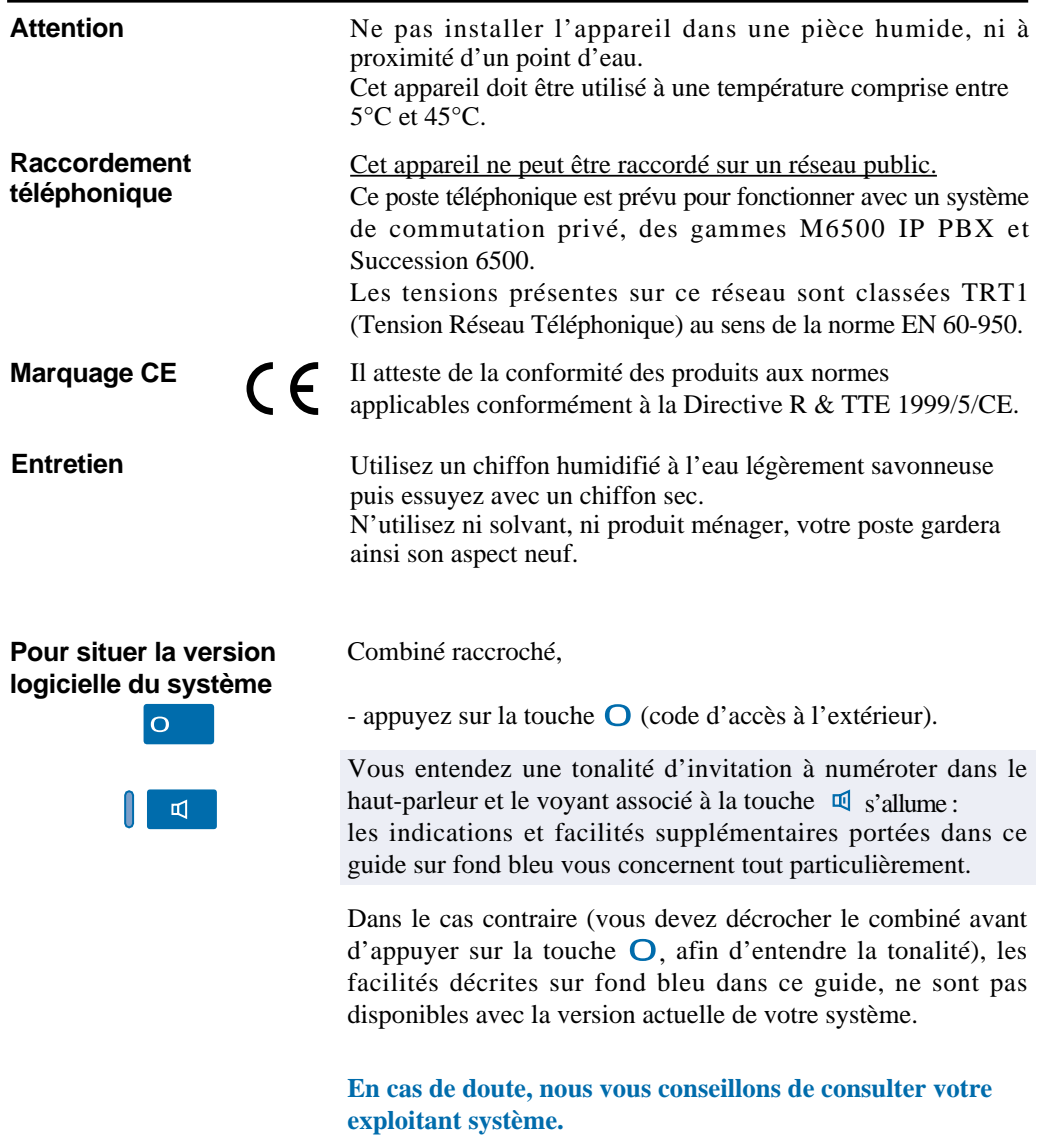

# **Conseils et sécurité**

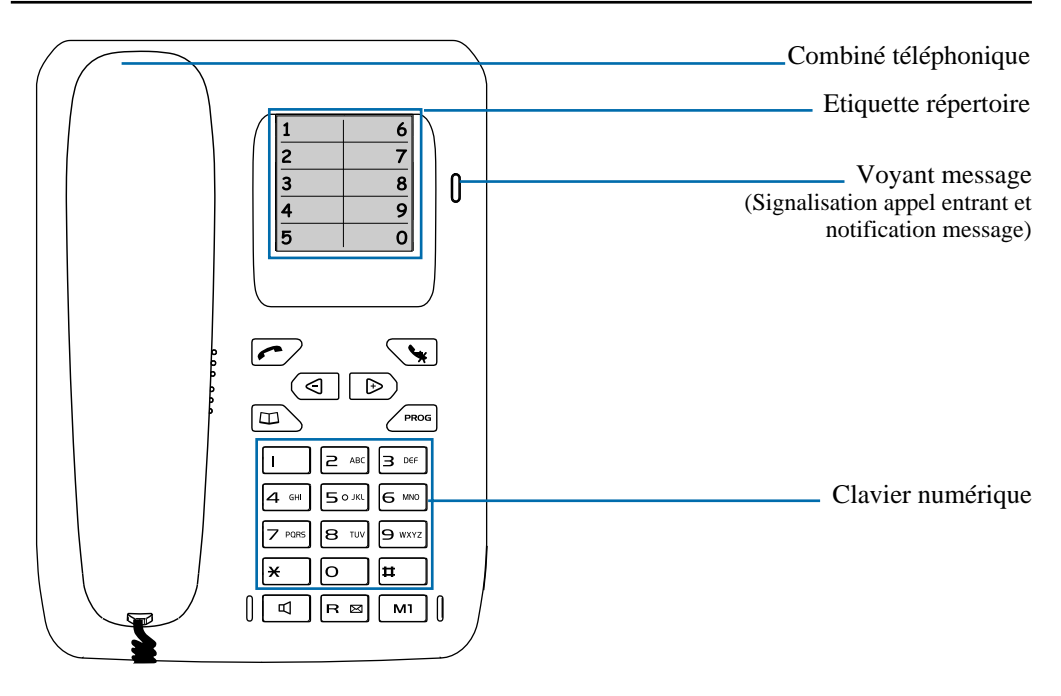

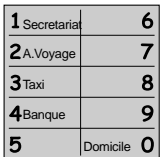

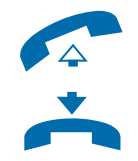

**Etiquette répertoire** : permet d'identifier les 10 correspondants dont les numéros sont enregistrés dans le répertoire abrégé personnel.

#### **Combiné téléphonique**

Selon la version logicielle du système :

- Vous devez décrocher le combiné avant de composer un numéro ou d'utiliser les touches  $\curvearrowright$ ,  $\square$  ou  $\square$ .

- Vous devez décrocher le combiné avant de procéder à la programmation d'une fonction ; en fin de procédure, le raccrochage du combiné permet de valider la programmation.

- Vous pouvez composer directement un numéro ou utiliser les touches  $\leftarrow$ ,  $\Box$  ou  $\Box$  sans décrocher le combiné ; dans ce cas, pour converser, vous décrochez le combiné à la réponse du correspondant.

- Vous pouvez procéder directement à la programmation d'une fonction ; deux bips sont émis en fin de procédure.

# **Description**

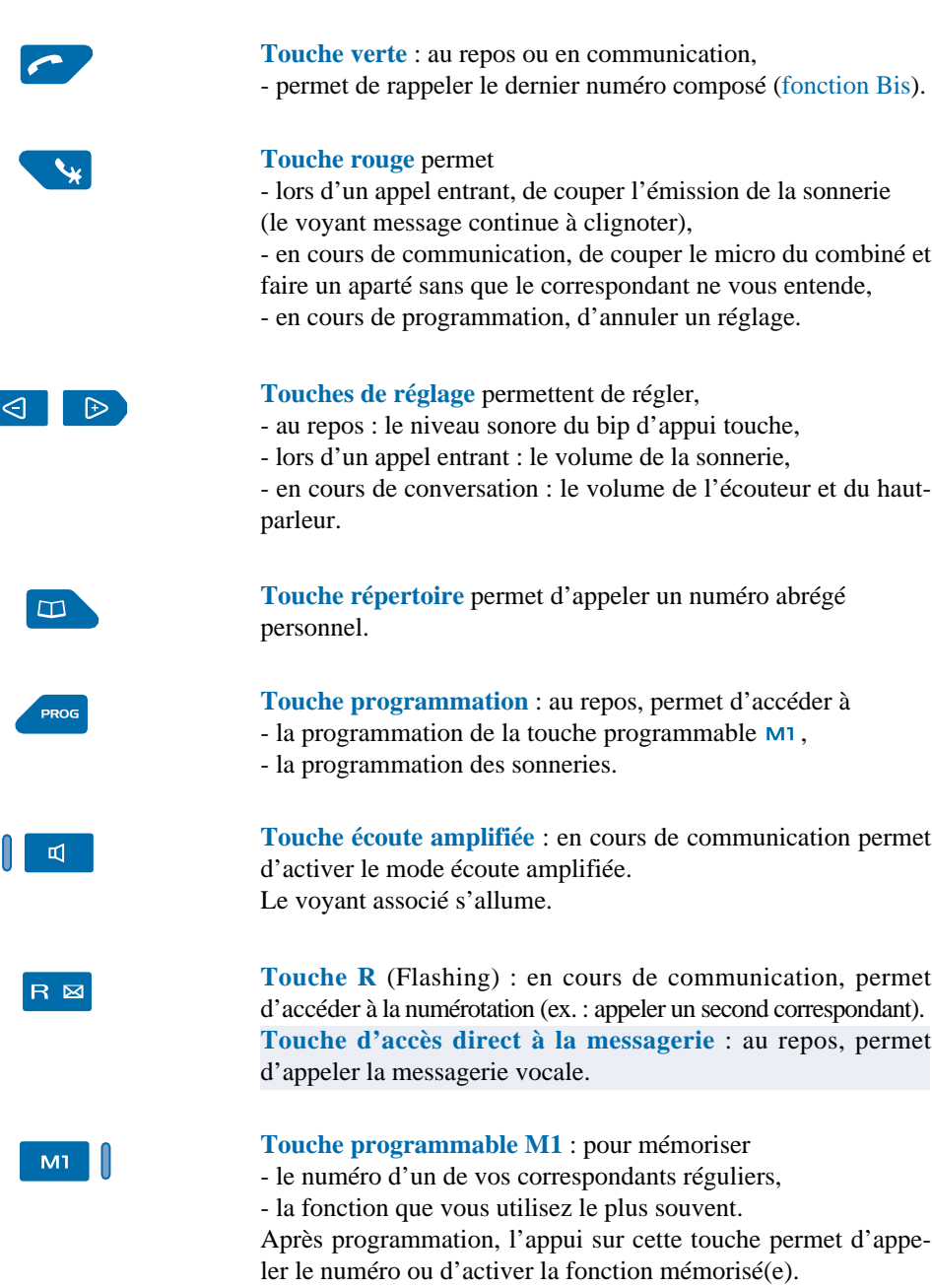

Le voyant associé allumé rappelle l'activation de la fonction.

# **Modes d'appel**

# **Utiliser le combiné**

Selon la version logicielle du système associé :

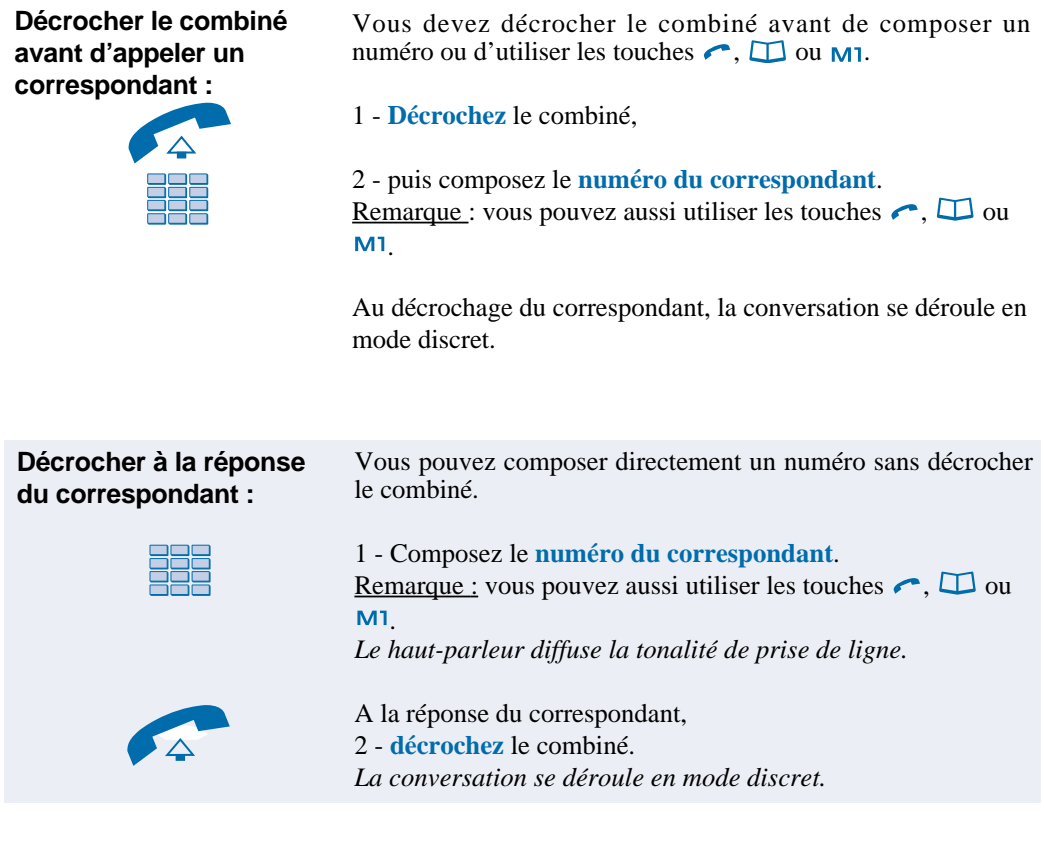

# **Utiliser le mode écoute amplifiée**

Le mode écoute amplifiée permet d'écouter un correspondant sur le haut-parleur et ainsi faire participer d'autres personnes à la conversation.

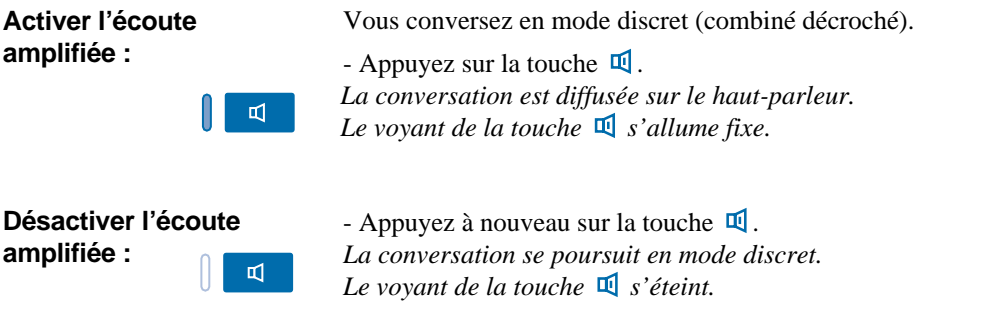

# **Régler le volume d'écoute**

Le niveau d'écoute du combiné ou du haut-parleur, peut être ajusté selon 8 niveaux.

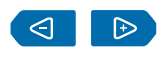

- Appuyez successivement sur les touches  $\triangleleft$  ou  $\triangleright$  pour diminuer ou augmenter le niveau d'écoute. *Le dernier réglage reste mémorisé par le poste.*

# **Appel d'un correspondant**

# **Appel d'un correspondant**

Il existe plusieurs moyens d'appeler un correspondant, selon que son numéro est nouveau ou déjà mémorisé par le poste.

Les procédures d'appel des correspondants mémorisés dans les répertoires des numéros abrégés sont explicitées dans les chapitres dédiés à ces facilités.

A la réponse du correspondant, vous pouvez utiliser indifféremment les modes décrits précédemment.

Vous pouvez composer directement le numéro ou utiliser la fonction BIS et la touche programmée **sans décrocher le combiné**.

*Le poste appelle automatiquement le numéro et le haut-parleur diffuse la tonalité de prise de ligne.* A la réponse du correspondant, **décrochez** le combiné pour converser.

Si le correspondant ne répond pas, appuyez sur la **touche rouge**  $\ast$  pour revenir au repos.

# **Composer le numéro**

Vous allez utiliser les touches du clavier numérique pour composer le numéro du correspondant.

**Appeler un correspondant interne :**

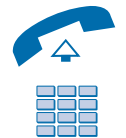

Pour appeler un correspondant interne,

1 - **décrochez** le combiné.

2 - Composez le **numéro de poste** du correspondant interne. A la réponse du correspondant vous pouvez converser.

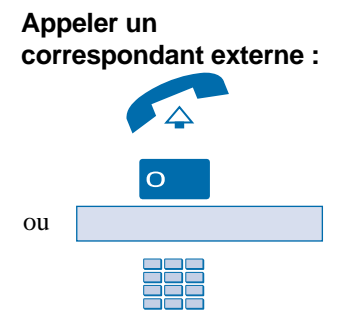

Pour appeler un correspondant externe,

1 - **décrochez** le combiné.

2 - Composez le **code d'accès à l'extérieur** (0).

3 - Composez le **numéro du correspondant** externe. A la réponse du correspondant vous pouvez converser.

# **Utiliser la fonction Bis**

La fonction BIS (rappel du dernier numéro composé) permet de re-numéroter automatiquement le dernier numéro composé.

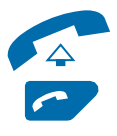

1 - **Décrochez** le combiné.

2 - Appuyez sur la **touche verte** . *Le poste appelle automatiquement le dernier numéro composé.* A la réponse du correspondant vous pouvez converser.

# **Utiliser la touche programmable**

La touche programmable de votre poste peut être affectée au numéro d'un de vos correspondants que vous appelez régulièrement (interne ou externe).

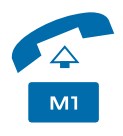

1 - **Décrochez** le combiné.

2 - Appuyez sur la touche  $M1$ . *Le poste appelle automatiquement le correspondant.* A la réponse du correspondant vous pouvez converser.

# **Appeler une opératrice\***

Vous souhaitez joindre la personne chargée de l'accueil téléphonique.

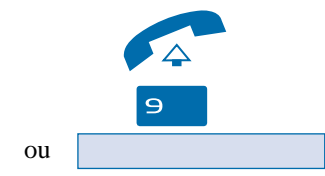

- 1 **Décrochez** le combiné.
- 2 Appuyez sur la touche  $\mathbf{\Theta}$ .

A la réponse de l'opératrice, vous pouvez converser.

#### **Si votre correspondant ne répond pas :**

#### **Utiliser la fonction rappel automatique**

Vous appelez un correspondant interne ; celui-ci est occupé ou ne répond pas. Vous pouvez demander son rappel automatique.

#### **Activer le rappel automatique :**

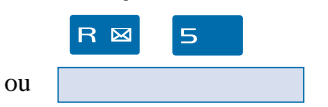

Votre correspondant est occupé ou ne répond pas,

- appuyez sur les touches  $\mathsf R$  5. *Un message sonore indique que l'action a été validée.* Vous pouvez raccrocher le combiné.

Dès que le correspondant en question est libéré (en cas d'occupation) ou a activé son téléphone (en cas d'absence), votre poste sonne.

Puis dès que vous décrochez, le poste de votre correspondant «en rappel» sonne aussi.

**Désactiver le rappel automatique :** Si vous souhaitez annuler ce rappel automatique.

1 - **Décrochez** le combiné.

2 - Appuyez successivement sur les touches  $\sharp \sharp \mathsf{S} \mathsf{O}$ . *Un message sonore indique que l'action a été validée. La fonction rappel n'est plus activée.*

3 - **Raccrochez** le combiné.

Vous pouvez procéder directement à la désactivation du rappel, **sans décrocher le combiné**.

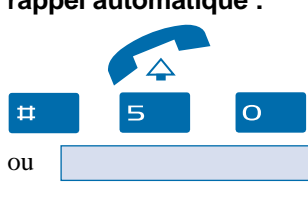

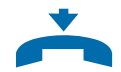

#### **Si votre correspondant ne répond pas :**

# **Utiliser la fonction stockage ré-émission**

Si votre correspondant ne répond pas ou est occupé, vous pouvez enregistrer provisoirement son numéro afin de le rappeler plus tard (même si vous composez d'autres numéros entre temps).

Vous pouvez procéder directement à la mémorisation, à l'appel ou à l'effacement, **sans décrocher le combiné**.

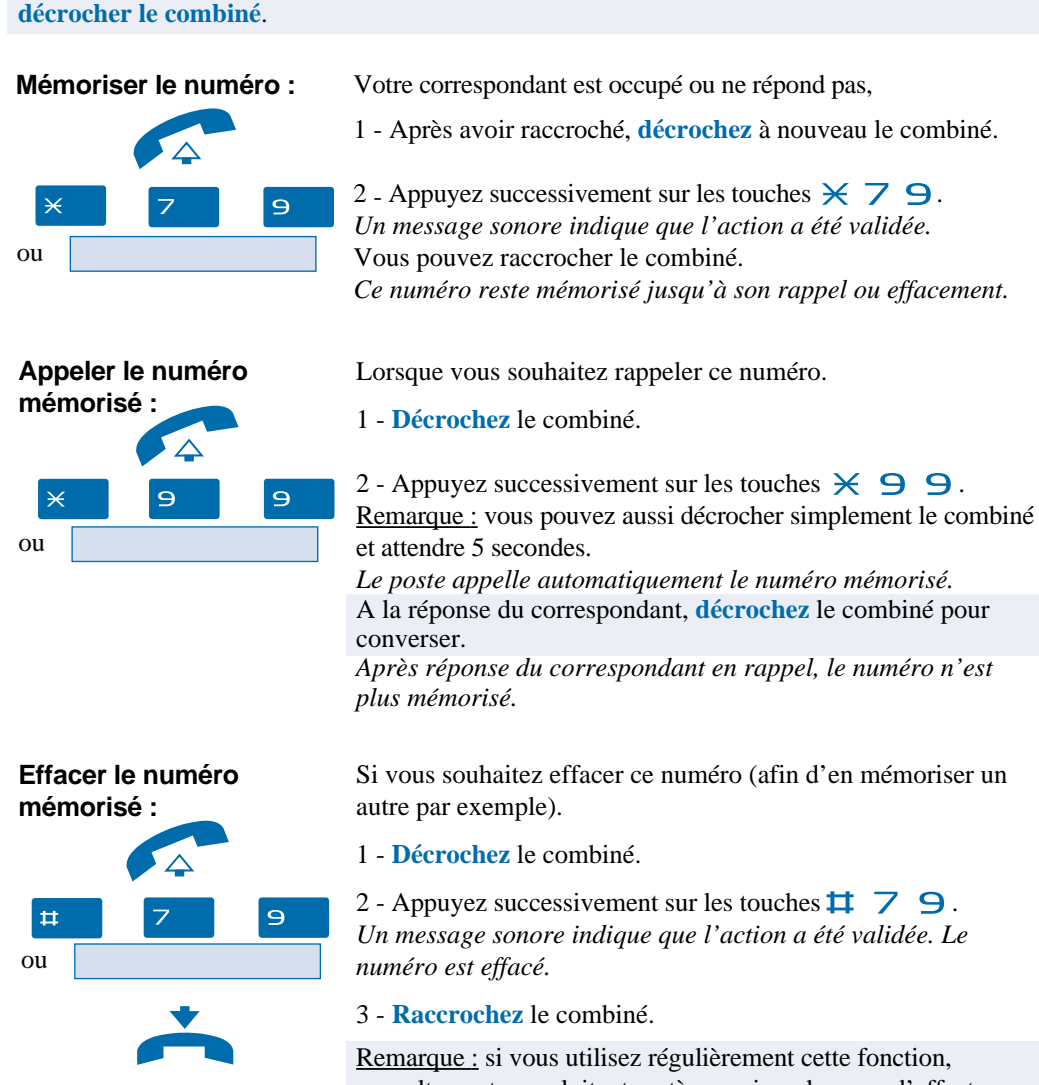

consultez votre exploitant système qui se chargera d'effectuer la programmation sur la touche personnalisable de votre poste.

# **Réception d'un appel**

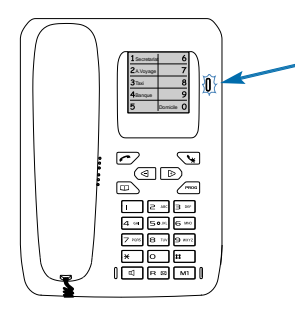

Lors d'un appel entrant, le poste sonne et le voyant «Message» clignote.

# **Régler le volume de la sonnerie**

Durant la phase de sonnerie, vous pouvez adapter le niveau sonore de la sonnerie.

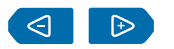

- Appuyez successivement sur les touches  $\leq$  ou  $\triangleright$  pour diminuer ou augmenter le niveau de la sonnerie (8 niveaux sont disponibles, dont la coupure). *Le dernier réglage est mémorisé par le poste.*

**Interrompre la sonnerie**

Durant la phase de sonnerie, vous pouvez décider - pour l'appel en cours seulement - de couper la sonnerie.

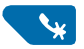

- Appuyez sur la **touche rouge** . *Le poste ne sonne plus ; le voyant «Message» continue à clignoter indiquant que vous avez un appel entrant.* Au prochain appel, le poste sonne à nouveau.

### **Répondre à l'appel**

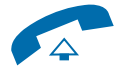

- **Décrochez** le combiné. *La conversation avec le correspondant se déroule en mode discret.*

Remarque : un appel qui n'est pas répondu dans un temps donné, est transféré vers l'opératrice.\*

# **Intercepter un appel destiné à un autre poste**

Vous pouvez intercepter les communications destinées à un poste alors que son titulaire est absent.

Vous pouvez composer directement les codes d'interception **sans décrocher le combiné**. A la réponse du correspondant, **décrochez** le combiné pour converser.

#### **Intercepter un appel destiné à un poste de votre groupe\* :**

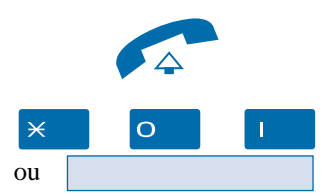

**Intercepter un appel destiné à un poste quelconque :**

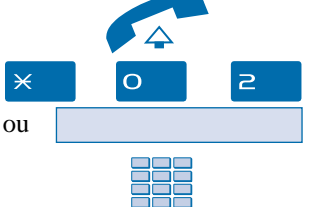

Vous faites partie d'un groupe d'interception d'appels\*, c'està-dire que toutes les personnes de ce groupe peuvent rapidement récupérer les communications d'un poste qui sonne, à l'intérieur de ce même groupe.

1 - **Décrochez** le combiné.

2 - Appuyez successivement sur les touches  $\times$  O  $\blacksquare$ . Vous pouvez converser avec le correspondant.

Vous pouvez intercepter la communication d'un poste alors que son titulaire est absent.

- 1 **Décrochez** le combiné.
- 2 Appuyez successivement sur les touches  $\times$  0  $\ge$ .

3 - Composez le **numéro du poste**. Vous pouvez converser avec le correspondant.

Remarque : si ce cas se reproduit souvent avec les mêmes postes, demandez à l'exploitant système de faire partie du même groupe d'appel.

#### **Intercepter un appel sur sonnerie générale\* :**

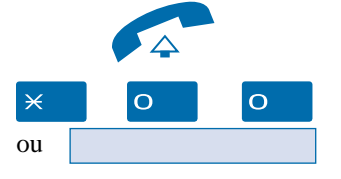

L'opératrice est absente, vous voulez récupérer un appel sur sonnerie générale.

1 - **Décrochez** le combiné.

2 - Appuyez successivement sur les touches  $\times$  O O. Vous pouvez converser avec le correspondant.

# **En cours de communication**

# **En cours de communication**

# **Activer la fonction secret**

La communication est établie avec un correspondant et vous désirez faire un aparté sans que votre correspondant ne vous entende.

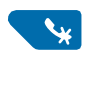

1 - Appuyez sur la **touche rouge** . *Le micro du combiné est coupé ; des bips de rappel sont émis. Votre correspondant ne vous entend pas.*

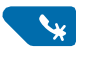

2 - Appuyez à nouveau sur la **touche rouge**  $\ast$  pour reprendre la conversation avec le correspondant.

# **Mettre en attente le correspondant et le reprendre sur le même poste**

La communication est établie avec un correspondant et vous désirez le mettre en attente afin de le reprendre ultérieurement sur le même poste.

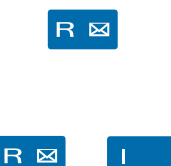

1 - Appuyez sur la touche  $\mathsf R$ . *Votre correspondant est mis en attente et entend des bips ou une musique de patience.*

2 - Appuyez successivement sur les touches  $\mathsf{R}$  , pour reprendre la conversation avec votre correspondant.

Remarque : la fonction garde peut être programmée sur la touche programmable. Si vous utilisez régulièrement cette fonction, consultez votre exploitant système qui se chargera d'effectuer la programmation.

# **Mettre en attente le correspondant et le reprendre sur un autre poste**

La communication est établie avec un correspondant et vous désirez poursuivre la conversation sur un poste situé dans un autre bureau.

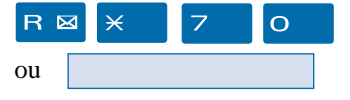

- Appuyez successivement sur les touches  $\mathsf{R} \times \mathsf{Z}$  O avant de raccrocher.

*Le poste revient au repos. Votre correspondant est mis en attente et entend des bips ou une musique de patience.*

#### **Sur le second poste :**

 $\pm$  $\Omega$ ou

Vous voulez récupérer le correspondant mis en attente sur le second poste (celui-ci ne sonne pas).

1 - Appuyez successivement sur les touches  $\sharp \sharp \supset \bigcirc$  (après avoir décroché éventuellement).

2 - Composez le **numéro du premier poste** pour reprendre la conversation avec votre correspondant. *Si la communication mise en attente n'est pas reprise dans un temps donné, elle est aiguillée vers l'opératrice.*

### **Transférer une communication**

Vous voulez transférer la communication vers un autre poste.

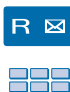

1 - Appuyez sur la touche  $\mathsf{R}$ .

2 - Composez le **numéro du poste**. Remarque : vous pouvez également accéder à un numéro mémorisé.

Le poste sonne ; vous pouvez attendre la réponse du correspondant appelé ou raccrocher immédiatement.

#### **Appeler un second correspondant**

Vous êtes en communication avec un correspondant et vous désirez communiquer avec un second correspondant, qu'il soit interne ou externe à l'entreprise.

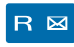

1 - Appuyez sur la touche  $\mathsf{R}$ .

*Votre premier correspondant est mis en attente et entend des bips ou une musique de patience\*.*

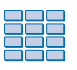

2 - Composez le **numéro du second correspondant**. Remarque : vous pouvez également accéder à un numéro mémorisé.

. Si le correspondant appelé ne répond pas, appuyez sur les touches  $\mathbf{R}$  | pour revenir avec le correspondant en attente.

# **En cours de communication**

### **Répondre à un second appel**

Vous êtes en communication avec un correspondant et vous entendez un signal sonore\* : un autre correspondant essaie de vous joindre. Vous pouvez répondre à ce second correspondant sans couper la communication en cours.

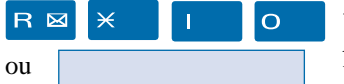

- Appuyez successivement sur les touches  $\mathsf{R} \times \mathsf{I}$  O. *Le premier correspondant est automatiquement mis en attente.* Vous pouvez converser avec le second correspondant.

### **Passer alternativement d'un correspondant à l'autre**

Pour passer successivement d'un correspondant à l'autre :

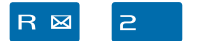

- appuyez sur les touches  $\mathsf{R}$   $\mathsf{R}$ .

Vous communiquez alternativement avec chacun des deux correspondants, mais ils ne peuvent communiquer entre eux.

#### **Libérer un des correspondants**

Pour libérer un des correspondants (celui avec lequel vous conversez) :

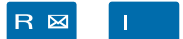

- appuyez sur les touches  $\mathsf{R}$   $\mathsf{l}$ .

Vous récupérez le correspondant qui se trouve en attente.

### **Etablir une conférence**

Vous désirez communiquer en même temps avec chacun des deux correspondants (facilité accordée si vous êtes à l'origine du dernier appel).

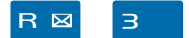

- Appuyez sur les touches  $\mathsf{R}$  3. *Une conférence à trois est établie entre vous et vos deux correspondants. Si l'un raccroche, vous restez en ligne avec l'autre.*

#### **Quitter la conférence :**

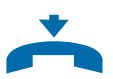

En cours de conférence, vous désirez laisser vos deux correspondants entre eux.

- **Raccrochez** le combiné. *Les deux correspondants restent en communication.* Remarque : en cas d'échec, votre poste sonne à nouveau.

#### **Autres facilités en cours de communication**

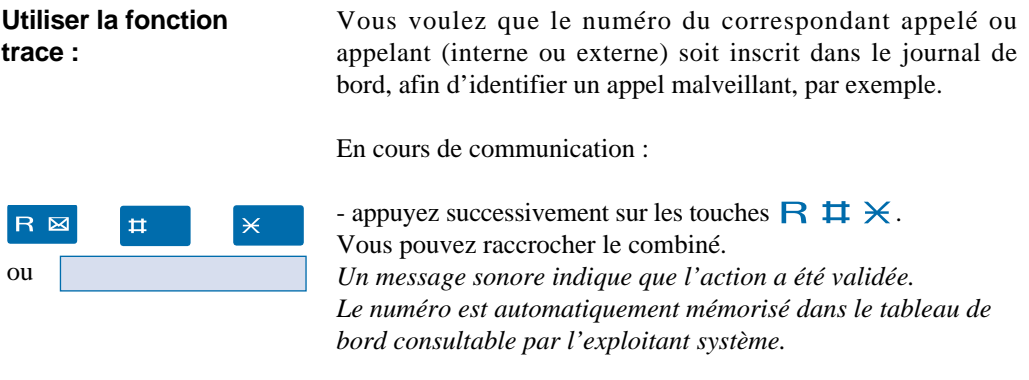

**Protéger la communication\* :**

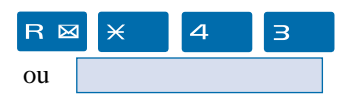

Pour protéger le terminal contre tout appel ou intrusion lors d'une transmission de données.

- Appuyez successivement sur les touches  $\mathsf{R} \times \mathsf{4}$  3. *Un message sonore indique que l'action a été validée.* Durant cette communication, toute tentative d'appel du poste est ignorée.

#### **Mettre fin à une communication**

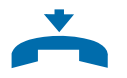

- **Raccrochez** le combiné. *Le correspondant est libéré. La communication est terminée.*

# **Les répertoires des numéros abrégés**

#### **Il s'agit des répertoires mémorisés au niveau du système.**

- Le répertoire des numéros abrégés personnels permet d'enregistrer les numéros que vous utilisez le plus souvent (10 au maximum, numérotés de 0 à 9).

- Le répertoire des numéros abrégés collectifs est accessible par l'ensemble des postes (même ceux pour qui l'accès extérieur est interdit).

Vous pouvez procéder à la programmation ou à l'effacement d'un numéro, **sans décrocher le combiné**. En fin de procédure, un message sonore est émis pour valider la programmation.

# **Programmer un numéro abrégé personnel**

Vous voulez programmer un numéro.

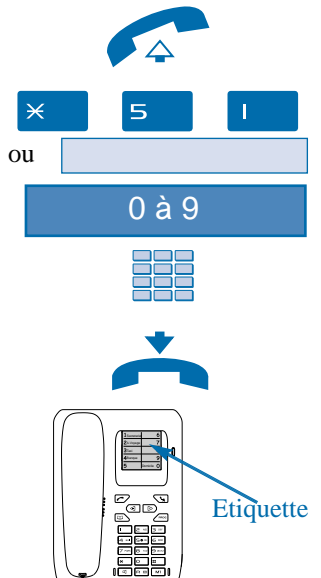

- 1 **Décrochez** le combiné.
- 2 Appuyez successivement sur les touches  $\times 5$  |.

3 - Composez un numéro abrégé de **0** à **9**.

4 - Composez le **numéro du correspondant** (précédé du 0 s'il s'agit d'un correspondant externe). *Un message sonore indique que l'action a été validée.*

5 - **Raccrochez** le combiné.

6 - **Notez le nom du correspondant** sur l'étiquette répertoire, en face du numéro abrégé choisi.

### **Effacer un numéro abrégé personnel**

Afin de pouvoir éventuellement enregistrer un nouveau numéro, vous devez auparavant effacer le précédent.

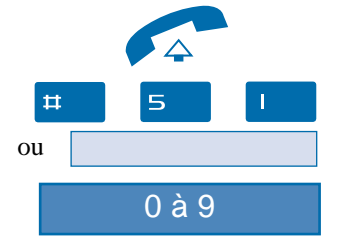

- 1 **Décrochez** le combiné.
- 2 Appuyez successivement sur les touches  $\sharp \sharp 5$  .

3 - Composez le **numéro abrégé** choisi (0 à 9). *Un message sonore indique que l'action a été validée.*

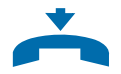

4 - **Raccrochez** le combiné. Remarque : n'oubliez pas de supprimer le nom sur l'étiquette répertoire.

# **Appeler un numéro abrégé personnel**

Au repos ou en communication, vous pouvez appeler un numéro abrégé personnel.

Remarque : vous pouvez appuyer directement sur la touche  $\Box$ , puis composer le numéro abrégé, **sans décrocher le combiné**. A la réponse du correspondant, **décrochez** le combiné pour converser.

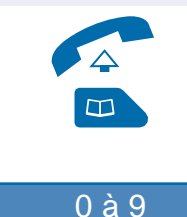

1 - **Décrochez** le combiné.

2 - Appuyez sur la touche  $\Box$ . Vous pouvez aussi composer  $\times \times$ .

3 - Composez un **numéro abrégé** de **0** à **9**. Remarque : pour connaître le numéro correspondant à l'interlocuteur, reportez-vous à l'étiquette située sur le poste. *Le poste appelle automatiquement le numéro.* A la réponse du correspondant, vous pouvez converser.

# **Appeler un numéro abrégé collectif\***

Vous gagnerez du temps en utilisant les numéros abrégés collectifs ; consultez votre exploitant système pour avoir connaissance de la liste.

Au repos ou en communication, vous pouvez appeler un numéro abrégé collectif.

<u>Remarque :</u> vous pouvez appuyer directement sur la touche  $\times$  puis composer le numéro abrégé, **sans décrocher le combiné**. A la réponse du correspondant, **décrochez** le combiné pour converser.

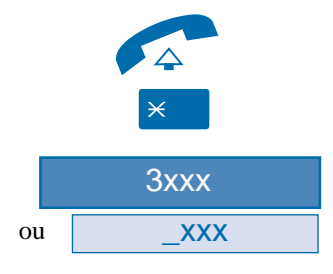

1 - **Décrochez** le combiné.

2 - Appuyez sur la touche  $\angle$ .

3 - Composez un **numéro abrégé** (3xxx). *Le poste appelle automatiquement le numéro.* A la réponse du correspondant, vous pouvez converser.

Vous appelez un correspondant ou un collaborateur plusieurs fois par jour…

Vous utilisez fréquemment une fonction téléphonique telle que le renvoi ou la supervision…

La touche programmable de votre poste permet de mémoriser ce numéro ou cette fonction et d'accéder simplement au service offert.

Vous trouverez ci-après quelques exemples de programmations possibles. Toutefois, nous vous recommandons de vous reporter aux chapitres traitant notamment de ces fonctions, pour avoir de plus amples informations sur les facilités mises à votre disposition.

# **Programmer le numéro d'un correspondant**

Vous pouvez programmer le numéro d'appel d'un correspondant interne ou externe.

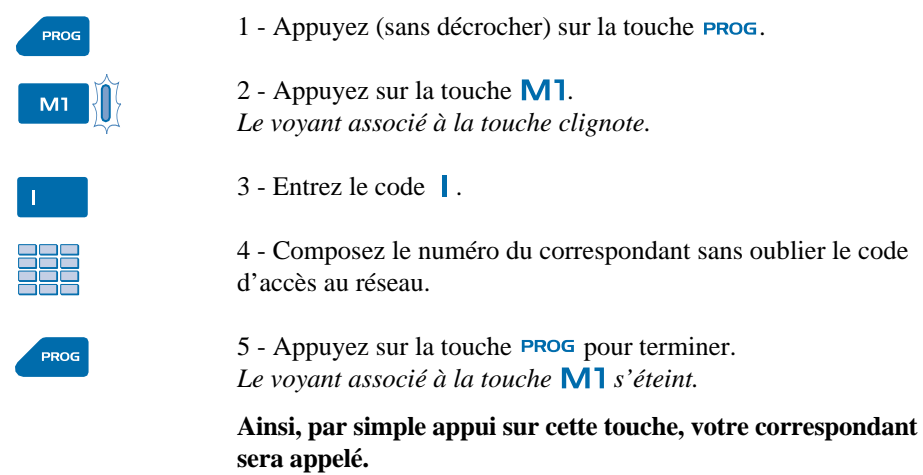

### **Programmer une série de codes**

Il s'agit de programmer une série de codes qui seront interprétés par le poste, déjà en cours de communication. Vous pouvez par exemple, programmer la séquence d'accès à votre messagerie vocale.

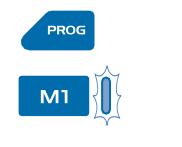

- 1 Appuyez (sans décrocher) sur la touche **PROG**.
- 2 Appuyez sur la touche  $M1$ . *Le voyant associé à la touche clignote.*
- $3$  Entrez le code  $\overline{\mathbf{3}}$ .

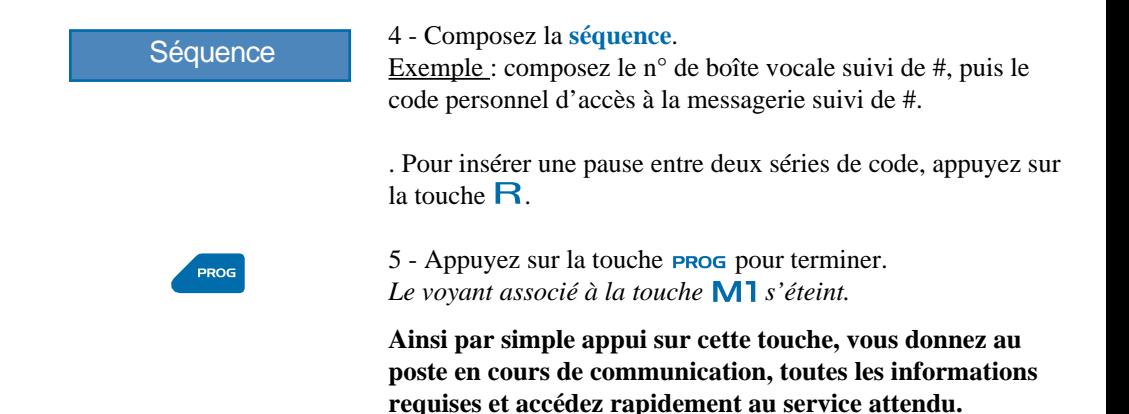

### **Programmer une supervision**

Vous pouvez programmer la fonction supervision du poste d'un collaborateur.

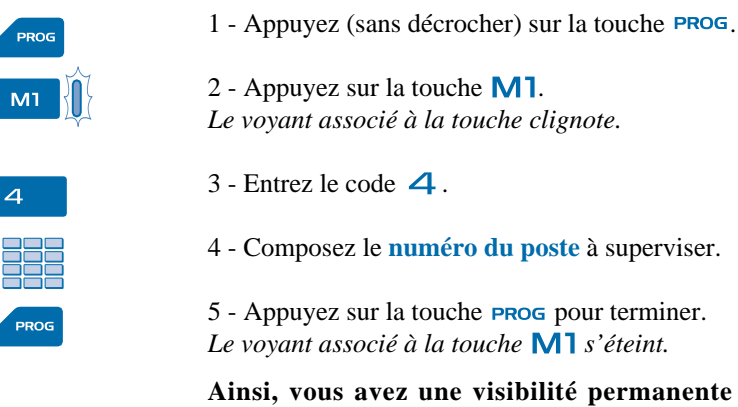

anente de l'activité **téléphonique du poste supervisé et pouvez intervenir par simple appui sur cette touche.**

#### **Programmer un service**

Vous voulez programmer un autre service : renvoi ou fonction «Ne pas déranger».

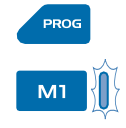

1 - Appuyez (sans décrocher) sur la touche **PROG**.

2 - Appuyez sur la touche  $\mathsf{M}$ 1. *Le voyant associé à la touche clignote.*

#### **Programmer un service (suite)**

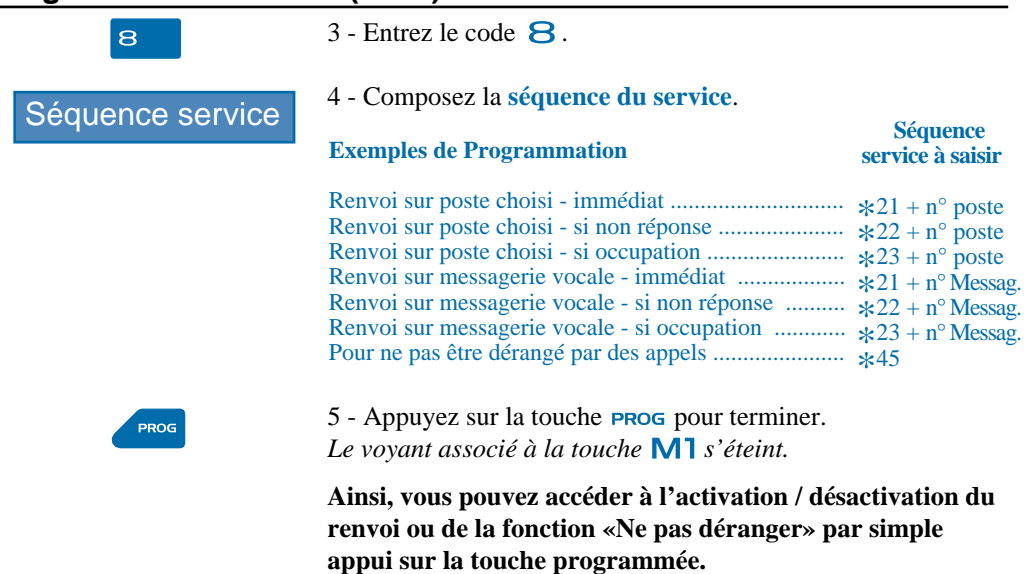

### **Modifier la programmation**

Pour modifier une programmation, vous devez procéder à une nouvelle séquence. *La dernière programmation est mémorisée.*

# **Effacer la programmation**

Vous souhaitez effacer la programmation existante.

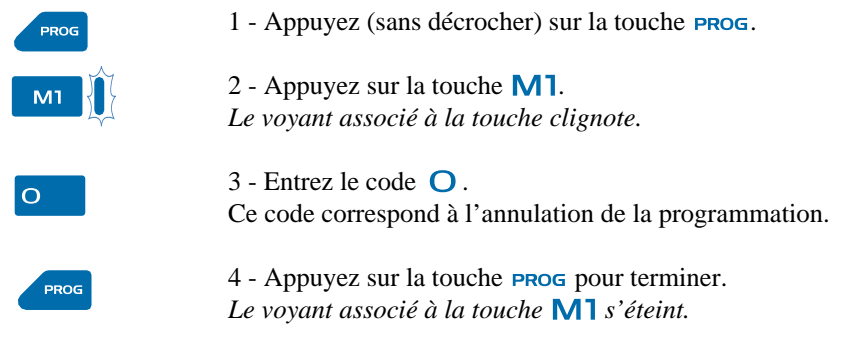

# **Utiliser la touche programmée**

Vous venez de procéder à la programmation de la touche  $M$ ].

Vous pouvez maintenant accéder directement au numéro du correspondant ou à la fonction souhaitée comme décrit ci-après.

**Appeler le numéro mémorisé :**

**Activer la fonction programmée :**

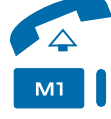

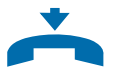

**Désactiver la fonction programmée :**

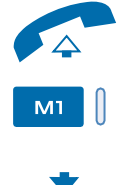

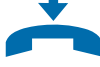

Si vous avez programmé le numéro d'un correspondant sur la touche  $M1$ .

1 - **Décrochez** le combiné.

2 - Appuyez sur la touche  $M1$ . *A la réponse du correspondant, vous pouvez converser.*

3 - **Raccrochez** le combiné en fin de conversation.

Remarque : vous pouvez appuyer directement sur la touche **sans décrocher le combiné**. A la réponse du correspondant, **décrochez** le combiné pour converser.

Vous voulez activer la fonction programmée :

1 - **Décrochez** le combiné.

2 - Appuyez sur la touche  $M1$ . *Le voyant associé à la touche s'allume. Un message sonore indique que l'action a été validée.*

3 - **Raccrochez** le combiné. *La fonction est activée.*

Vous voulez désactiver la fonction programmée :

1 - **Décrochez** le combiné.

2 - Appuyez sur la touche  $M1$ . *Le voyant associé à la touche s'éteint. Un message sonore indique que l'action a été validée.*

3 - **Raccrochez** le combiné. *La fonction est désactivée.*

Remarque : vous pouvez appuyer directement sur la touche **M1** sans décrocher le combiné, pour activer ou désactiver la fonction programmée.

# **La fonction renvoi d'appel**

# **La fonction renvoi d'appel\***

En cas d'absence ou d'occupation, vous avez la possibilité de renvoyer vos appels vers un autre poste ou vers votre boîte vocale.

Remarque : Si vous désirez renvoyer vos appels vers un numéro extérieur (GSM par exemple), nous vous conseillons de consulter votre exploitant système.

#### **Renvoyer les appels vers un autre poste**

Vous pouvez renvoyer vos appels vers un autre poste ; vous avez trois possibilités. Remarque : vous pouvez procéder directement à la programmation du renvoi **sans décrocher le combiné**.

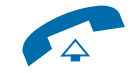

- **Décrochez** le combiné.

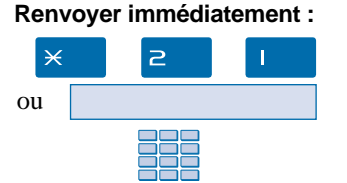

 $\Rightarrow$ 

 $\overline{c}$ 

Pour renvoyer les appels immédiatement,

- appuyez successivement sur les touches  $\times$   $\geq$   $\parallel$ ,

- puis composez le **numéro du poste** choisi. Tous les appels sont renvoyés immédiatement vers le poste choisi.

Pour renvoyer les appels sur non réponse, **Renvoyer sur non réponse :**

- appuyez successivement sur les touches  $\times$   $\geq$   $\geq$ .

- puis composez le **numéro du poste** choisi. Tous les appels sont renvoyés, après quelques sonneries, vers le poste choisi.

**Renvoyer sur occupation :** ⋇  $\overline{c}$  $\overline{\mathbf{B}}$ ou

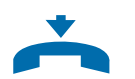

- Pour renvoyer les appels sur occupation,
- appuyez successivement sur les touches  $\times$  2 3,

- puis composez le **numéro du poste** choisi. Tous les appels arrivant sur votre poste occupé, sont renvoyés vers le poste choisi.

*Un message sonore indique que l'action a été validée.*

- **Raccrochez** le combiné pour terminer.

*\* Selon facilités accordées par l'exploitant système*

ou

 $\star$ 

# **Renvoyer les appels vers la messagerie vocale\***

vocale.

Vous pouvez renvoyer vos appels vers la messagerie vocale ; vous avez trois possibilités. Remarque : vous pouvez procéder directement à la programmation du renvoi **sans décrocher le combiné**.

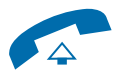

- **Décrochez** le combiné.

#### **Renvoyer immédiatement :**

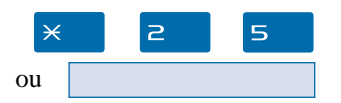

#### **Renvoyer sur non réponse :**

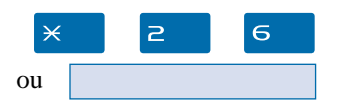

#### Pour renvoyer les appels sur non réponse,

Pour renvoyer les appels immédiatement,

- appuyez successivement sur les touches  $\times$   $\geq$  6.

- appuyez successivement sur les touches  $\times 2 5$ .

Tous les appels sont renvoyés après quelques sonneries, vers la messagerie vocale.

Tous les appels sont renvoyés immédiatement vers la messagerie

**Renvoyer sur occupation :**

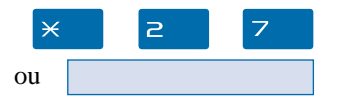

Pour renvoyer les appels sur occupation,

- appuyez successivement sur les touches  $\times$  2 7.

Tous les appels arrivants lorsque votre poste est occupé, sont renvoyés vers la messagerie vocale.

*Un message sonore indique que l'action a été validée.*

- **Raccrochez** le combiné pour terminer.

# **La fonction renvoi d'appel**

# **Annuler les renvois**

Vous souhaitez annuler la programmation d'un renvoi vers un autre poste ou vers la messagerie. Remarque : vous pouvez procéder directement à la programmation du renvoi **sans décrocher le combiné**.

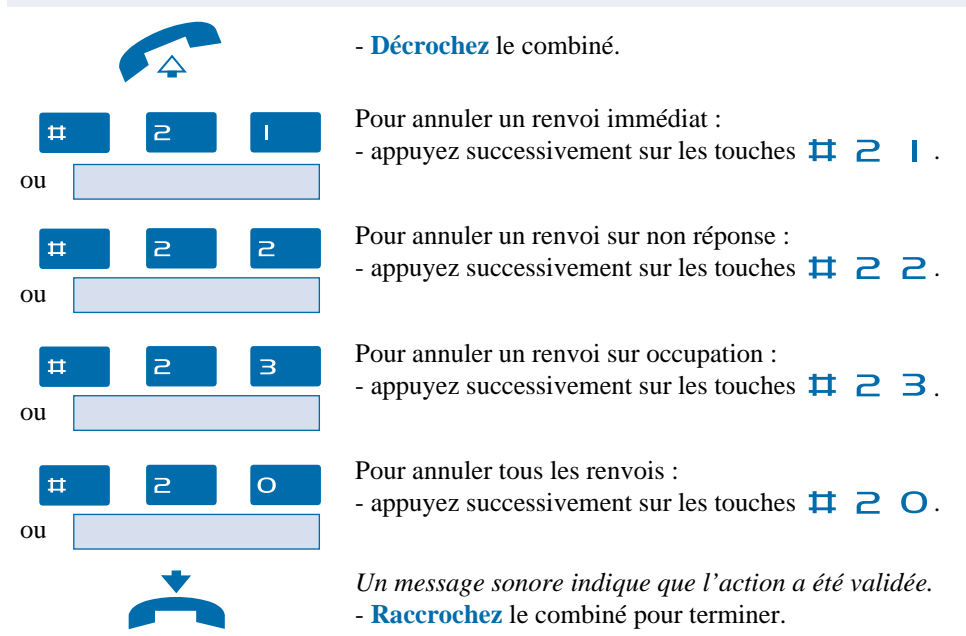

### **Programmer un renvoi sur la touche programmable**

Lorsqu'un type de renvoi possède un caractère répétitif, vous avez la possibilité de mémoriser la fonction sur la touche programmable  $M1$ .

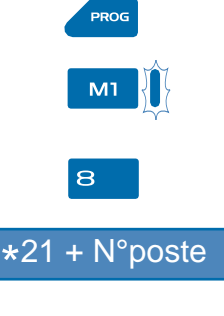

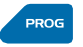

- 1 Appuyez (sans décrocher) sur la touche **PROG**.
- 2 Appuyez sur la touche  $M1$ . *Le voyant associé à la touche clignote.*
- $3$  Entrez le code  $8$ .
- 4 Composez la **séquence de renvoi**. (par exemple  $\sharp \sharp \supseteq \bot$  suivi du **numéro du poste**).
- 5 Appuyez sur la touche **PROG** pour terminer. Le voyant associé à la touche **M1** s'éteint.

# **La fonction renvoi d'appel**

Remarque : vous pouvez appuyer directement sur la touche **sans décrocher le combiné**, pour activer ou désactiver la fonction programmée.

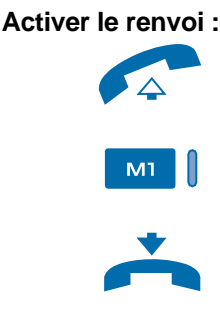

**Désactiver le renvoi :**

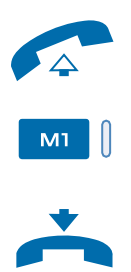

Vous voulez activer le renvoi de vos appels.

1 - **Décrochez** le combiné.

2 - Appuyez sur la touche  $M1$ . *Le voyant associé à la touche s'allume. Un message sonore indique que l'action a été validée.*

3 - **Raccrochez** le combiné. *La fonction renvoi est activée.*

Vous voulez désactiver le renvoi de vos appels.

1 - **Décrochez** le combiné.

2 - Appuyez sur la touche  $M1$ . *La fonction renvoi est désactivée et le voyant associé à la touche s'éteint. Un message sonore indique que l'action a été validée.*

3 - **Raccrochez** le combiné.

# **Outrepasser la fonction renvoi d'appel\***

Vous cherchez à joindre un correspondant et vous savez que son poste est renvoyé. Vous pouvez forcer ce renvoi et sonner le poste souhaité.

Remarque : vous pouvez composer directement la séquence **sans décrocher le combiné**. A la réponse du correspondant, **décrochez le combiné**.

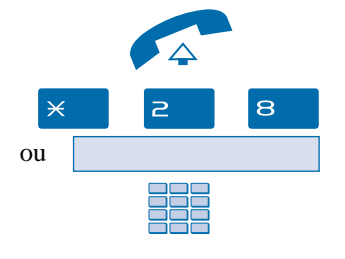

1 - **Décrochez** le combiné.

2 - Appuyez successivement sur les touches  $\times$  2 8.

3 - puis composez le **numéro du poste** souhaité. Remarque : cette fonction est soumise à un droit ; consultez l'exploitant système.

# **La messagerie vocale\***

Le système de messagerie vocale vous aide à gérer vos communications, lors de vos absences ou tout simplement lorsque vous ne souhaitez pas être dérangé. Pour que le système de messagerie vocale puisse enregistrer vos messages, vous devez configurer et personnaliser votre boîte vocale puis ensuite procéder au renvoi de vos appels.

#### **Configurer et personnaliser votre boîte vocale\***

Vous devez appeler le système de messagerie vocale pour accéder aux menus de configuration et de personnalisation de votre boîte vocale.

Remarque : vous pouvez composer le numéro de la messagerie **sans décrocher le combiné**. A la réponse de la messagerie, **décrochez le combiné**.

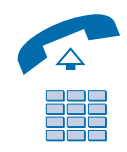

 $R$   $\boxtimes$ 

1 - **Décrochez** le combiné.

2 - Composez le **numéro de la messagerie** . Vous pouvez aussi appuyer successivement sur les touches  $\times$  5 3 (\*),

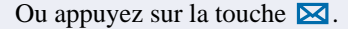

*Un guide vocal vous accueille et indique les diverses commandes afin d'accéder au menu principal.*

Nous vous conseillons dès maintenant :

- de personnaliser votre code d'accès,

- d'enregistrer votre nom,

- d'enregistrer votre message d'accueil.

Si besoin, contactez votre exploitant système pour des informations complémentaires sur l'utilisation de la messagerie.

### **Activer le renvoi des appels sur la messagerie**

Vous désirez renvoyer vos appels sur la messagerie. Remarque : Vous pouvez procéder à la programmation **sans décrocher le combiné**.

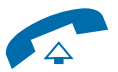

1 - **Décrochez** le combiné.

2 - Composez la **séquence** correspondant au type de renvoi souhaité :

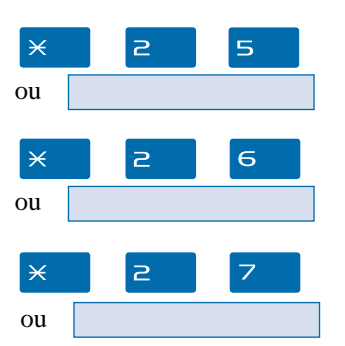

**. Pour renvoyer tous les appels immédiatement :** - appuyez successivement sur les touches  $\times 2.5$ .

- **. Pour renvoyer tous les appels sur non-réponse :** - appuyez successivement sur les touches  $\times$   $\geq$  6.
- **. Pour renvoyer tous les appels sur occupation :** - appuyez successivement sur les touches  $\times$   $\geq$  7.

*Un message sonore indique que l'action a été validée.*

3 - **Raccrochez** le combiné pour terminer. *La fonction renvoi est activée.*

**Programmer le renvoi sur la touche programmable :**

Nous vous conseillons de mémoriser cette fonction sur la touche programmable, afin de pouvoir activer et désactiver aisément le renvoi de vos appels vers la messagerie (*Voir § La touche programmable et La fonction renvoi d'appel*).

Après avoir appuyé successivement sur les touches **PROG, M1, 8, vous devez composer la séquence correspondant** au renvoi désiré :

- **Pour un renvoi immédiat**  $*21 + \text{numéro de la Messagerie}$ <br> **Pour un nommé sur non népouse**  $*22 + (-1)$
- **Pour un renvoi sur non réponse**  $*22 + \text{numéro de la Messagerie}$
- **. Pour un renvoi sur occupation**  $*23 +$  numéro de la Messagerie

Vous devez appuyer sur la touche **PROG** pour terminer.

# **La messagerie vocale**

#### **Consulter les messages reçus**

Vous êtes averti de l'arrivée d'un message par une annonce parlée au décrochage du combiné.

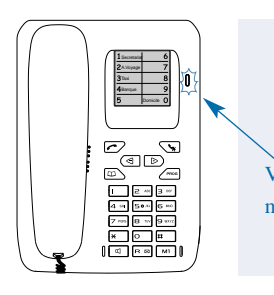

Le voyant situé en haut à droite de l'étiquette répertoire, vous informe de l'arrivée d'un nouveau message.

- Voyant allumé fixe : présence d'au moins un message dans Voyant votre boîte vocale.

message - Voyant éteint : pas de message dans la boîte vocale.

Vous voulez consulter votre messagerie vocale.

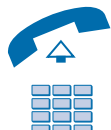

1 - **Décrochez** le combiné.

2 - Composez le **numéro de la messagerie**. Vous pouvez aussi appuyer successivement sur les touches  $*53$  (\*). Remarque : vous pouvez composer le numéro de la messagerie

**sans décrocher le combiné**. A la réponse de la messagerie, **décrochez le combiné**.

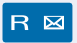

Ou appuyez sur la touche  $\boxtimes$ .

*Un guide vocal vous accueille sur la messagerie vocale et vous indique les diverses commandes afin d'accéder à votre boîte vocale. Il vous suffit de suivre les instructions.*

#### $n^{\circ}$  B.V. # code #

3 - Composez le **numéro de boîte vocale** suivi de **#** et/ou **code secret** suivi de **#** (\*). Remarque : Vous pouvez mémoriser cette séquence sur la

touche programmable.

*Un guide vocal indique le nombre de messages reçus.*

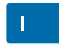

4 - Appuyez sur la touche  $\|$ . *Le premier message est diffusé et un guide vocal vous indique les commandes disponibles, de gestion des messages (Avancer*

*- Reculer - Effacer - Archiver…).*

*Après consultation des messages, le voyant message s'éteint.*

# **La fonction supervision**

Programmer sur votre téléphone, la supervision du poste d'un collaborateur\*, vous permet :

- de connaître l'état du poste que vous supervisez (libre, appelé, occupé),
- d'intercepter rapidement les appels destinés à ce poste,
- d'appeler directement ce poste.

Nota : la supervision d'une ligne extérieure ou d'une ligne réseau, peut également être programmée Dans ces cas particuliers, nous vous conseillons de consulter votre exploitant système.

# **Programmer la fonction supervision**

Vous voulez programmer la supervision d'un poste sur la touche  $\mathsf{M}$ .

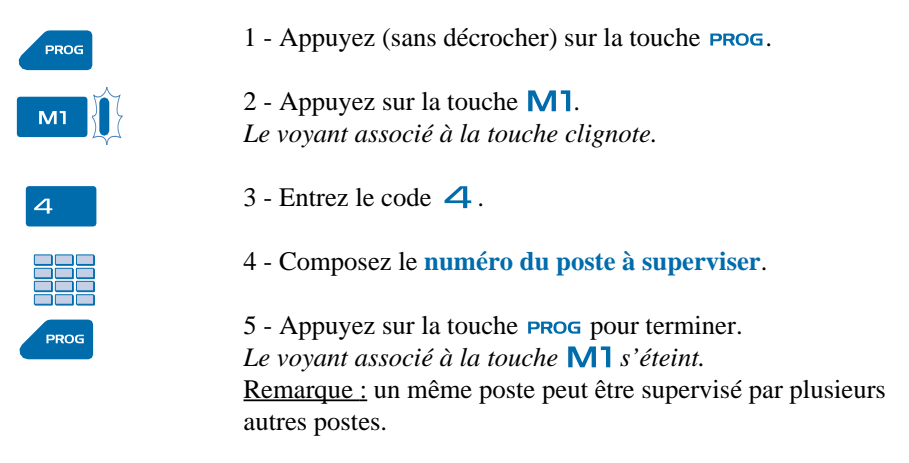

# **Communiquer avec la fonction supervision**

Vous avez programmé la fonction supervision d'un poste sur la touche  $\mathsf{M}$ 1. Sur votre poste, l'état du voyant associé à la touche  $M1$ , varie en fonction de l'état du poste supervisé.

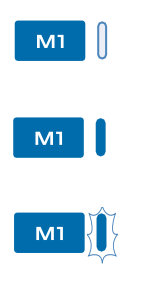

. Lorsque le poste supervisé est au repos, le voyant associé à la touche est éteint.

. Lorsque la ligne du poste supervisé est occupée, le voyant associé à la touche est allumé.

. Lorsqu'un appel arrive sur le poste supervisé, le voyant associé à la touche clignote et selon la programmation un signalement sonore\* est émis sur votre poste.

**Intercepter un appel :**

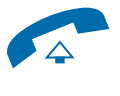

#### **Transférer l'appel reçu vers le poste supervisé :**

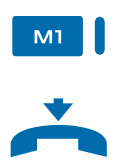

**Appeler le poste supervisé :**

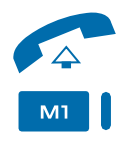

Le poste supervisé est appelé et vous souhaitez intercepter l'appel.

Remarque : vous pouvez appuyer directement sur la touche M1 **sans décrocher le combiné**. A la réponse du correspondant, **décrochez le combiné**.

1 - **Décrochez** le combiné.

2 - Appuyez sur la touche  $M1$ . Vous pouvez converser avec l'appelant. *Le voyant associé à la touche s'éteint.*

Vous êtes en communication avec un correspondant et souhaitez le transférer vers le poste supervisé.

1 - Appuyez sur la touche  $\mathsf{M}$ 1. *Le voyant associé à la touche s'allume.*

2 - A la réponse du correspondant, vous pouvez **raccrocher le combiné**.

Vous voulez appeler le titulaire du poste supervisé.

Remarque : vous pouvez appuyer directement sur la touche **M1 sans décrocher le combiné**. A la réponse du correspondant, **décrochez le combiné**.

1 - **Décrochez** le combiné.

2 - Appuyez sur la touche  $\mathsf{M}$ 1. *Le voyant associé à la touche s'allume.* A la réponse du correspondant, vous pouvez converser.

# **La fonction agenda**

Cette fonction vous permet de programmer sur votre poste, votre agenda. Au moment voulu, votre poste vous rappelle le rendez-vous.

Remarque : vous pouvez procéder directement à la programmation **sans décrocher le combiné**.

#### **Programmer un rendez-vous**

Vous voulez programmer un rendez-vous.

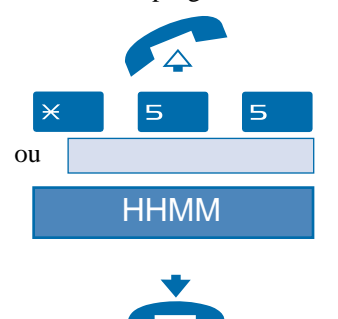

**Rappel de rendez-vous :**

- 1 **Décrochez** le combiné.
- 2 Appuyez successivement sur les touches  $\times 5.5$ .

3- Composez l'**heure du rendez-vous**, entre 0000 et 2359. (par exemple 1830 correspond à 18 h 30). *Un message sonore indique que l'action a été validée.*

4 - **Raccrochez** le combiné.

Au moment voulu, le poste sonne pour rappeler le rendez-vous. Vous pouvez décrocher le combiné pour mettre fin plus rapidement à la sonnerie.

Remarque : si vous avez programmé un renvoi de vos appels, l'avertissement du rendez-vous est maintenu sur votre poste.

### **Annuler un rendez-vous**

Vous voulez annuler un rendez-vous programmé.

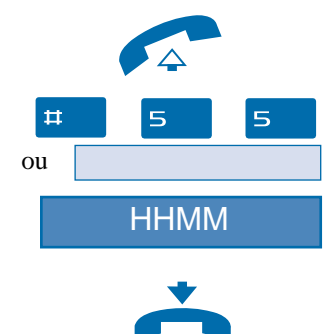

- 1 **Décrochez** le combiné.
- 2 Appuyez successivement sur les touches  $\sharp 1 \rbrace 5 \rbrace$ .

3- Composez l'**heure du rendez-vous**, programmée précédemment. *Un message sonore indique que l'action a été validée.*

4 - **Raccrochez** le combiné.

# **La fonction agenda**

# **Annuler tous les rendez-vous**

Vous voulez annuler tous les rendez-vous programmés.

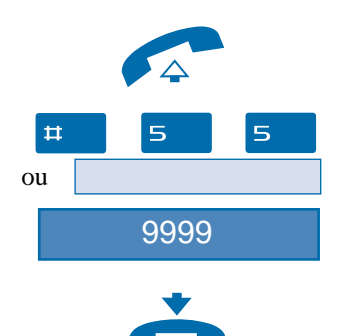

2 - Appuyez successivement sur les touches  $\sharp 1 5 5$ .

1 - **Décrochez** le combiné.

3 - Composez **9 9 9 9**. *Un message sonore indique que l'action a été validée.*

4 - **Raccrochez** le combiné. *Tous les rendez-vous programmés sont annulés.*

# **La fonction «Ne pas déranger»**

Vous désirez momentanément, ne pas être dérangé (fonction *Do Not Disturb*) par la sonnerie du téléphone et donc ne plus recevoir d'appel.

Remarque : Vous pouvez procéder directement à la programmation **sans décrocher le combiné**.

#### **Utiliser la fonction «Ne pas déranger»**

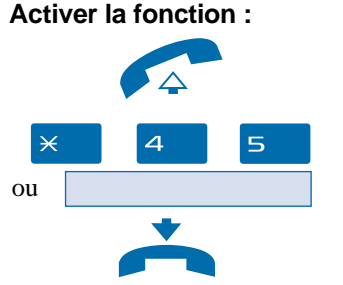

Vous voulez ne pas être dérangé par le téléphone.

1 - **Décrochez** le combiné.

2 - Appuyez successivement sur les touches  $\times$  4 5. *Un message sonore indique que l'action a été validée.*

3 - **Raccrochez** le combiné.

**Désactiver la fonction :**

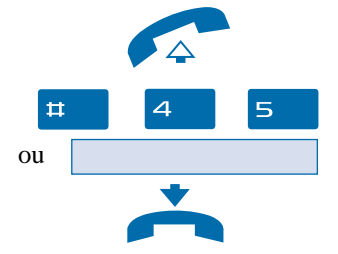

Vous voulez à nouveau recevoir vos appels.

1 - **Décrochez** le combiné.

2 - Appuyez successivement sur les touches  $\uparrow \uparrow 4$  5. *Un message sonore indique que l'action a été validée.*

3 - **Raccrochez** le combiné.

# **Outrepasser la fonction «Ne pas déranger»\***

Vous cherchez à joindre un correspondant et vous savez que son poste est activé en fonction DND. Vous pouvez forcer cet état et sonner le poste souhaité.

Remarque : vous pouvez composer directement la séquence **sans décrocher le combiné**. A la réponse du correspondant, **décrochez le combiné**.

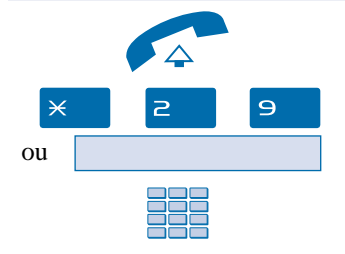

1 - **Décrochez** le combiné.

2 - Appuyez successivement sur les touches  $\times$  2 9.

3 - Composez le **numéro du poste** souhaité. Remarque : cette fonction est soumise à un droit ; consultez l'exploitant système.

# **Programmer la fonction «Ne pas déranger» sur une touche programmable**

Si cette fonction possède un caractère répétitif, vous avez la possibilité de la mémoriser sur la touche  $M1$ 

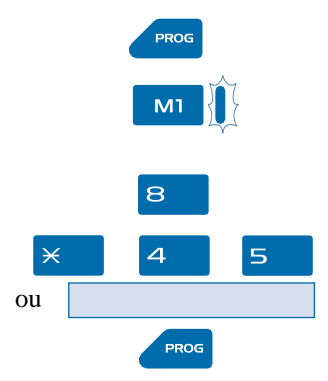

1 - Appuyez (sans décrocher) sur la touche **PROG**.

- 2 Appuyez sur la touche  $\mathsf{M}$ 1.
- *Le voyant associé à la touche clignote.*
- $3$  Entrez le code  $\mathbf{8}$ .
- 4 Composez la séquence  $\times$  4 5.

5 - Appuyez sur la touche **PROG** pour terminer. Le voyant associé à la touche **M1** s'éteint.

**Activer la fonction :**

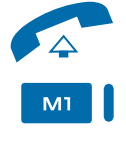

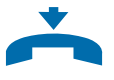

### **Désactiver la fonction :**

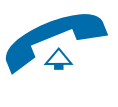

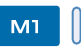

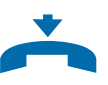

Vous voulez activer la fonction «Ne pas déranger». 1 - **Décrochez** le combiné.

2 - Appuyez sur la touche  $M1$ . *Le voyant associé à la touche s'allume, pour rappel. Un message sonore indique que l'action a été validée.*

3 - **Raccrochez** le combiné. Vous ne recevez plus d'appel.

Vous voulez désactiver la fonction «Ne pas déranger».

1 - **Décrochez** le combiné.

2 - Appuyez sur la touche  $M1$ . *Un message sonore indique que l'action a été validée. La fonction «Ne pas déranger» est désactivée et le voyant associé à la touche s'éteint.*

3 - **Raccrochez** le combiné. Vous recevez à nouveau vos appels.

Remarque : vous pouvez appuyer directement sur la touche M1 sans décrocher le combiné, pour activer ou désactiver la fonction programmée.

# **La fonction Virtual Desking**

Cette fonction permet d'accroître votre mobilité sur un ou plusieurs sites (s'ils sont en réseau). Ainsi, après avoir activé cette fonction sur un poste du réseau, vous retrouvez les caractéristiques associées à votre propre poste (ou numéro d'abonné).

Exemples :

- Vous recevez les communications qui vous sont destinées.
- Vous pouvez modifier la programmation de vos renvois d'appels.
- Vous retrouvez la programmation de votre touche personnalisée (numéro ou fonction).
- Vous pouvez accéder à vos numéros abrégés personnels.

# **Récupérer vos droits d'abonné sur un poste\***

Vous occupez momentanément un bureau et souhaitez récupérer vos communications ainsi que les caractéristiques associées à votre numéro d'abonné.

Remarque : avant de quitter votre poste d'origine, nous vous recommandons de programmer un renvoi immédiat (sur la messagerie vocale par exemple), afin d'assurer la prise en charge de vos appels durant votre absence.

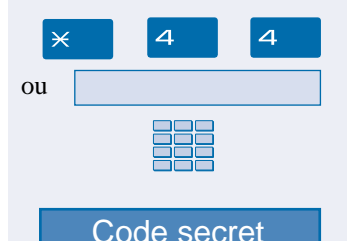

- 1 Appuyez successivement sur les touches  $\times 44$ .
- 2 Composez votre **numéro du poste** (ou d'abonné).

3 - Composez le **Code secret** de votre poste. *Dès la validation du code, un message sonore confirme que l'action a été validée.*

Les communications qui vous sont destinées arrivent désormais sur ce poste et vous avez accès aux diverses facilités associées à votre numéro d'abonné.

Remarque : votre propre poste ne sonne plus. Toutefois, un autre abonné a la possibilité durant votre absence, d'y récupérer ses droits ou d'effectuer des appels d'urgence.

# **Désactiver le déplacement de vos droits d'abonné**

La désactivation du déplacement de vos droits peut se faire depuis le poste utilisé momentanément, ainsi que depuis votre poste d'origine ou un autre poste.

#### **Depuis le poste occupé momentanément :**

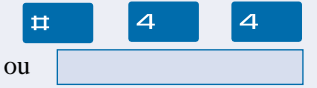

1 - Appuyez successivement sur les touches  $\sharp 44$ .

*Un message sonore confirme la désactivation de la fonction.*

Les communications qui vous sont destinées arrivent désormais sur votre poste d'origine.

#### **Depuis votre poste d'origine ou un autre poste :**

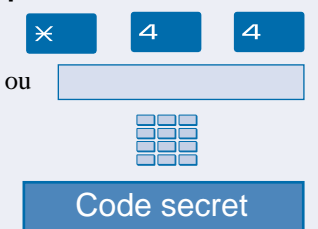

- 1 Appuyez successivement sur les touches  $\times$  4.
- 2 Composez votre **numéro du poste**.
- 3 Composez le **Code secret** de votre poste. *Un message sonore confirme que l'action a été validée.*

Vous retrouvez les facilités associées à votre numéro d'abonné.

# **Autres fonctions**

# **La fonction squatt**

Cette fonction vous permet de récupérer sur un autre poste utilisé momentanément, les facilités et les programmations de votre propre poste.

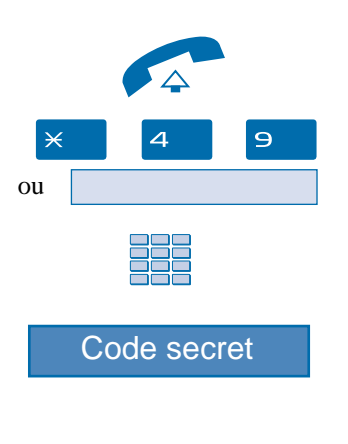

Sur le poste utilisé provisoirement :

- 1 **Décrochez** le combiné.
- 2 Appuyez successivement sur les touches  $\times$  4 9.
- 3 Composez le **numéro de votre propre poste**.
- 4 Composez le **code secret** associé à votre propre poste.

Vous avez accès aux diverses facilités associées à votre poste. Exemples :

- Vous pouvez modifier la programmation de vos renvois d'appels.
- Vous pouvez accéder à vos numéros abrégés personnels.

#### **La fonction protection de la ligne lors de transmissions de données**

Vous voulez transmettre des données par le biais de votre ligne téléphonique, et donc ne pas être dérangé par une communication (soit, la non présentation des appels en instance).

Vous pouvez activer ponctuellement cette fonction en cours de communication (*voir § En cours de communication*).

Pour une activation permanente de cette fonction, nous vous conseillons de consulter votre exploitant système.

**D'autres fonctions spécifiques, non décrites dans ce guide peuvent s'adapter à vos besoins particuliers. N'hésitez pas à consulter votre exploitant système qui vous conseillera et se chargera de la programmation nécessaire.**

# **Le verrouillage du poste**

# **Le verrouillage du poste**

Cette fonction permet, lors de vos absences par exemple, d'interdire les appels externes depuis votre poste.

**Important : avant d'activer le verrouillage de votre poste, vous devez avoir procédé à la personnalisation de votre code secret** (*voir § Personnalisation du poste - Personnaliser le code secret*).

### **Activer le verrouillage du poste**

Vous voulez activer le verrouillage de votre poste. Remarque : vous pouvez procéder directement à la programmation **sans décrocher le combiné**.

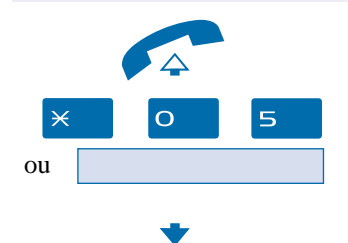

1 - **Décrochez** le combiné.

2 - Appuyez successivement sur les touches  $\times$  O 5. *Un message sonore indique que l'action a été validée.*

3 - **Raccrochez** le combiné. Votre poste est verrouillé.

Remarque : poste verrouillé, vous pouvez toutefois appeler un correspondant interne.

### **Appeler un correspondant externe depuis le poste verrouillé**

Vous avez verrouillé votre poste et souhaitez ponctuellement appeler un correspondant externe sans désactiver le verrouillage.

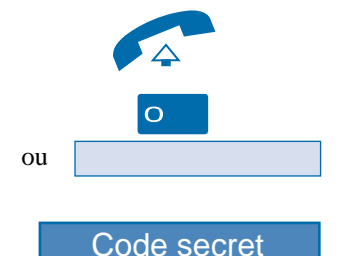

1 - **Décrochez** le combiné.

2 - Composez le **code d'accès à l'extérieur** (0). *Un guide vocal vous invite à saisir votre code personnel\*.*

3- Composez votre **code secret**. . En cas d'erreur, vous devez renouveler l'opération.

*Dès la validation du code, l'accès à l'extérieur est autorisé.* Vous pouvez composer le numéro du correspondant.

Remarque : en fin de conversation, le poste revient à l'état verrouillé.

40 \* Selon facilités accordées par l'exploitant système

### **Appeler un numéro d'urgence depuis un poste verrouillé**

Poste verrouillé, vous pouvez appeler un numéro d'urgence.

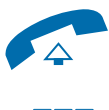

1 - **Décrochez** le combiné.

2 - Composez le **numéro d'urgence** (Exemple : 18).

Remarque : le poste accepte les numéros faisant partie d'une liste d'urgence (SAMU, pompiers…), programmés par l'exploitant système.

En fin de conversation, le poste revient à l'état verrouillé.

### **Désactiver le verrouillage du poste**

Poste verrouillé, si vous composez le code d'accès à l'extérieur, une tonalité spécifique rappelle le verrouillage du poste.

Vous voulez désactiver le verrouillage.

Remarque : vous pouvez procéder directement à la programmation **sans décrocher le combiné**.

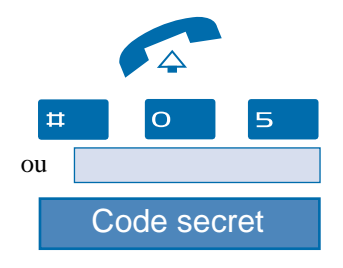

1 - **Décrochez** le combiné.

2 - Appuyez successivement sur les touches  $\sharp \sharp \circ S$ .

3 - Composez votre **code secret**.

Remarque : en cas d'échec, vous devez renouveler l'opération*. Dès la validation du code, un message sonore confirme que l'action a été validée.*

Vous avez à nouveau accès à toutes les fonctions du poste.

# **Les réglages du poste**

# **Les réglages du poste**

# **Personnaliser le code secret du poste**

Pour accéder à certaines fonctions (déverrouillage poste, fonction *Virtual Desking*…) un code secret est nécessaire. Ce code (différent du code d'accès à la messagerie) est par défaut 0000. Vous devez personnaliser ce code avant toute utilisation (pour déverrouiller le poste par

Remarque : vous pouvez procéder directement à la programmation **sans décrocher le combiné**.

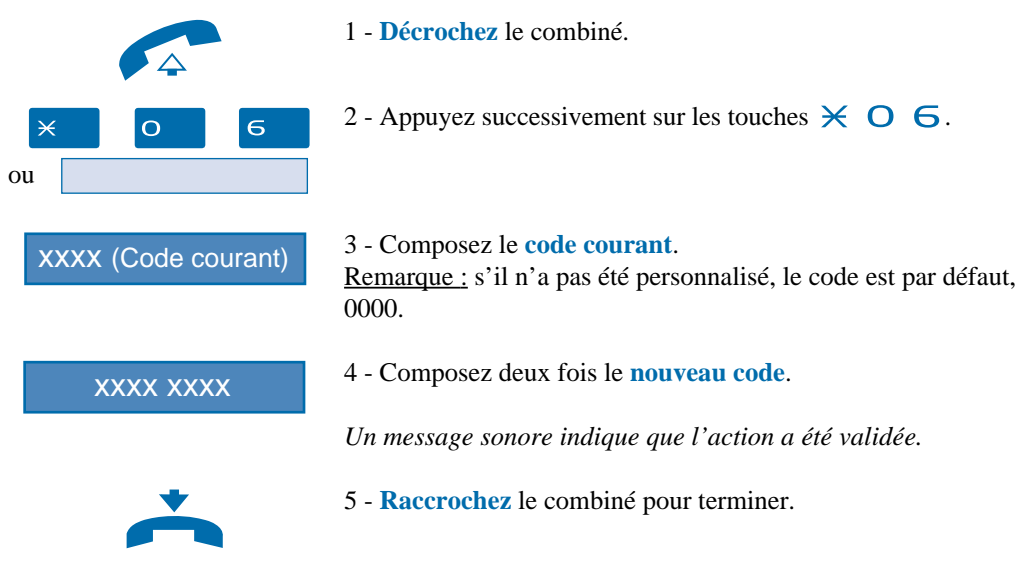

Remarque : retenez bien ce code, il vous sera nécessaire pour accéder à certaines fonctions.

### **Régler le niveau sonore des appuis sur les touches**

A chaque appui sur une touche est émis un bip. Le niveau sonore de ce bip, peut être ajusté selon 8 niveaux ; le niveau le plus bas étant la suppression du bip.

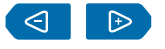

Au repos,

- appuyez successivement sur les touches  $\triangleleft$  ou  $\triangleright$  pour diminuer ou augmenter le niveau sonore des appuis touches. *A chaque appui, le nouveau réglage est diffusé. Le dernier réglage reste mémorisé par le poste.*

# **Programmer la sonnerie**

Le poste dispose de 8 mélodies différentes. Le niveau de la mélodie peut être réglé selon 8 niveaux (le plus bas étant la coupure de la sonnerie).

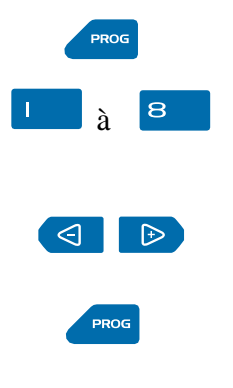

1 - Appuyez (sans décrocher) sur la touche **PROG**.

2 - Appuyez successivement sur les touches de  $\parallel$  à  $\Box$  pour sélectionner une mélodie. *A chaque appui, la nouvelle mélodie est diffusée.*

. Appuyez successivement sur les touches  $\triangleleft$  ou  $\triangleright$  pour diminuer ou augmenter le niveau sonore de la mélodie choisie.

3 - Appuyez sur la touche **PROG** pour terminer. *Un message sonore indique que l'action a été validée. La dernière mélodie sélectionnée avec son niveau sonore reste mémorisée par le poste.*

# **Glossaire (termes à connaître)**

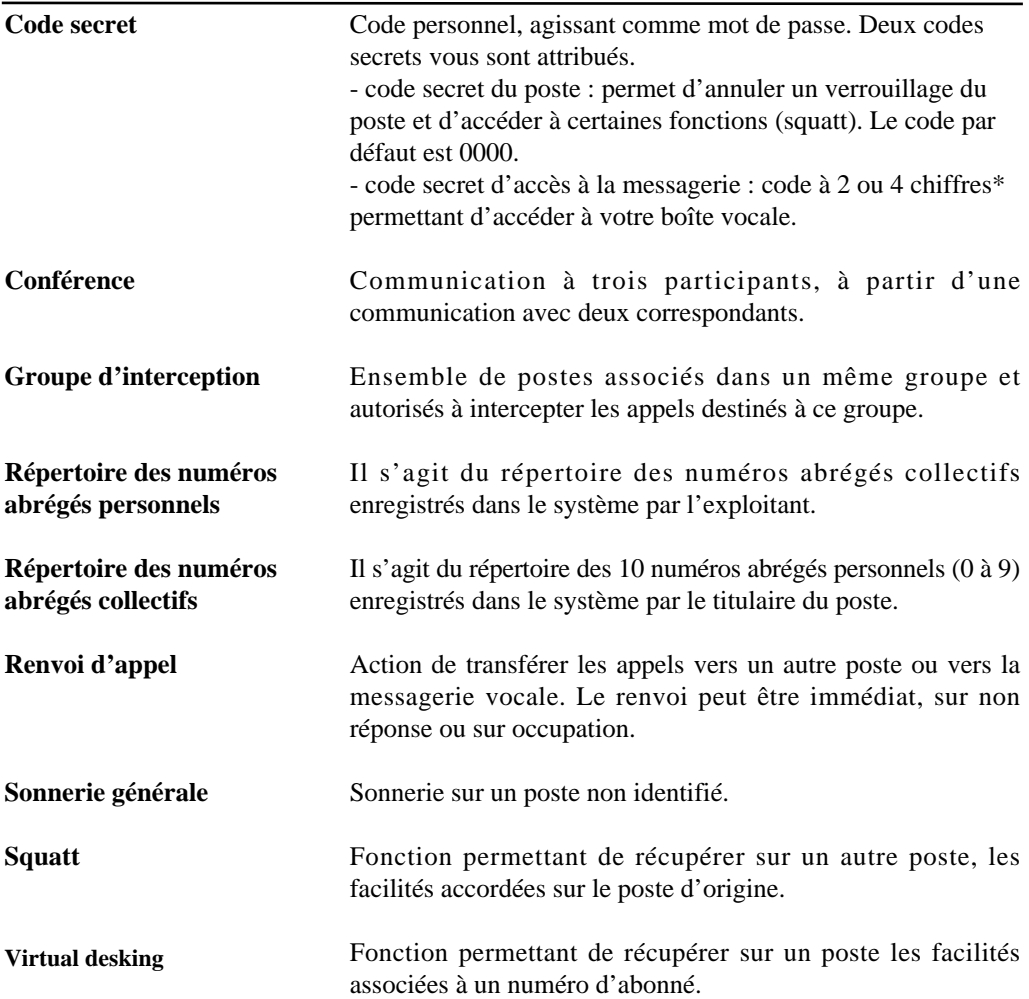

# **Un problème ? Vérifiez…**

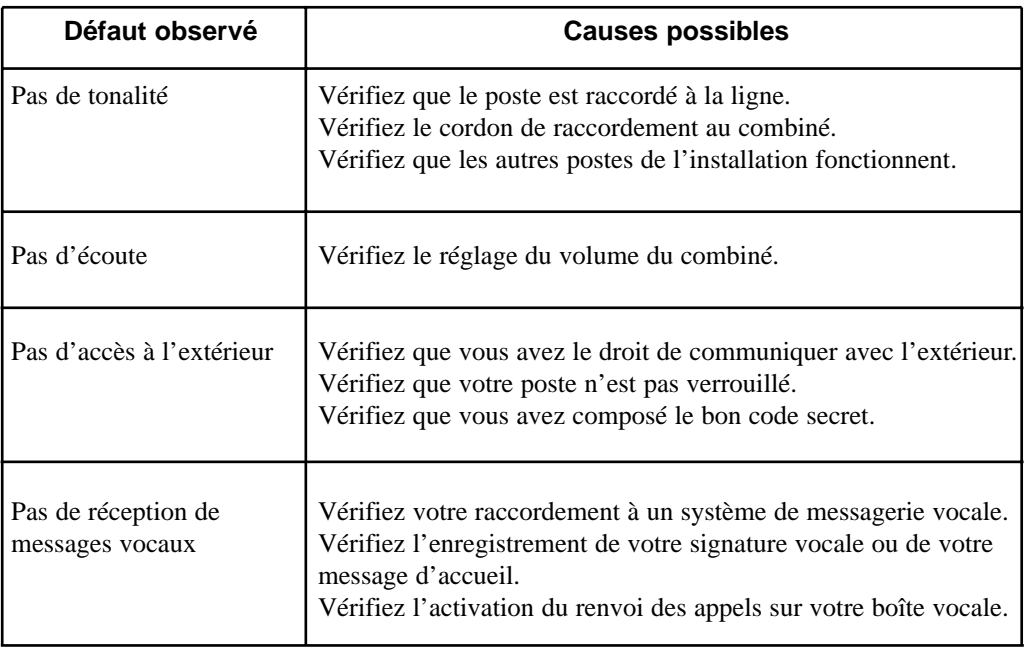

#### PS9074AAA03 - 02/02

Copyright© 2001 EADS Defence and Security Networks.

Ce document ne peut être considéré comme contractuel. Les renseignements y figurant sont donnés à titre indicatif et peuvent être modifiés sans avis préalable, reproduction interdite. Connexity est une marque déposée de EADS Defence and Security Networks. EADS est une marque déposée de EADS N.V. Succession est une marque déposée de Nortel Networks.

#### **EADS Defence and Security Networks**

Rue J.P. Timbaud - BP 26 78392 Bois d'Arcy Cedex - France Tél : 33 (0)1 34 60 80 20 Fax : 33 (0)1 34 60 88 21 www.eads-telecom.com